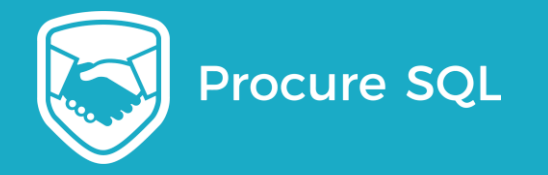

#### Successfully migrate existing databases to Azure SQL **Database**

John Sterrett Principal Consultant

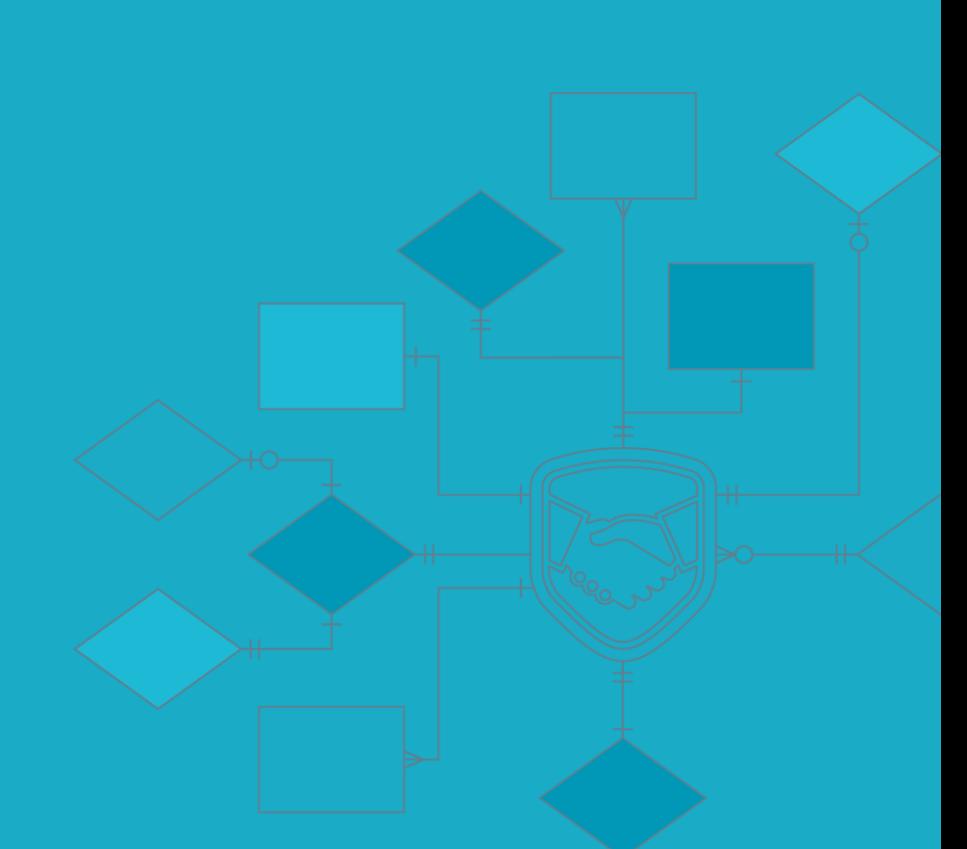

#### Common Migration failures

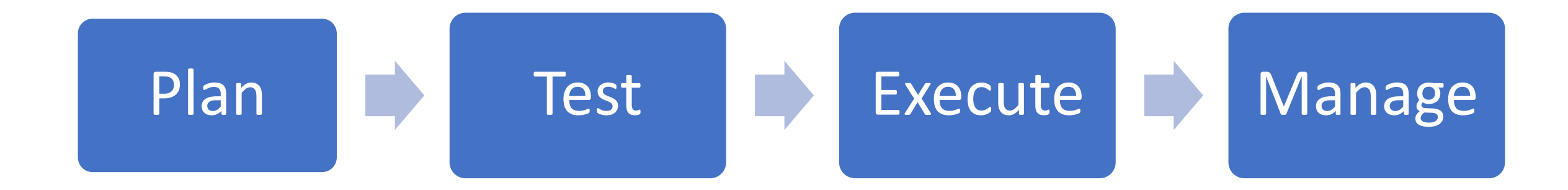

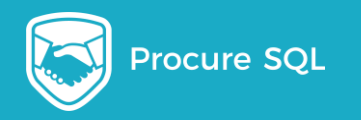

#### Free Reference Material

Videos, Reference Links, Tips, and slide deck can be found at <http://azuresqldbresources.procuresql.com/>

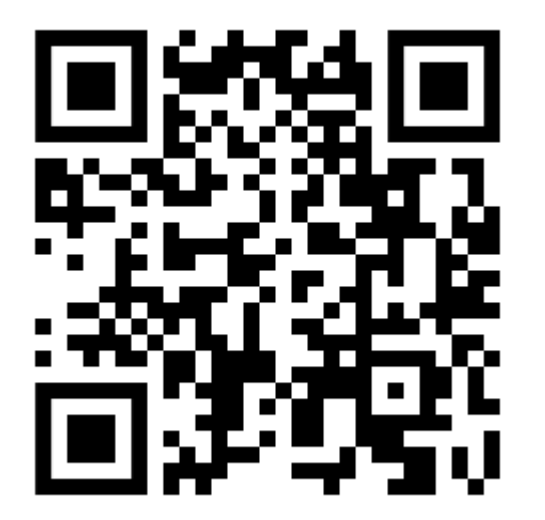

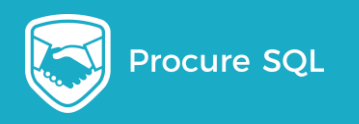

### Agenda

- Where Should My Data Go?
- How do I plan a successful migration?
- How to migrate my Data?
- How to leverage PaaS Benefits?
- What am I responsible for Post Migration?

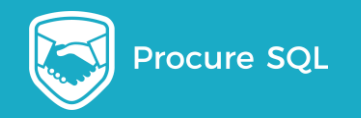

#### About John Sterrett

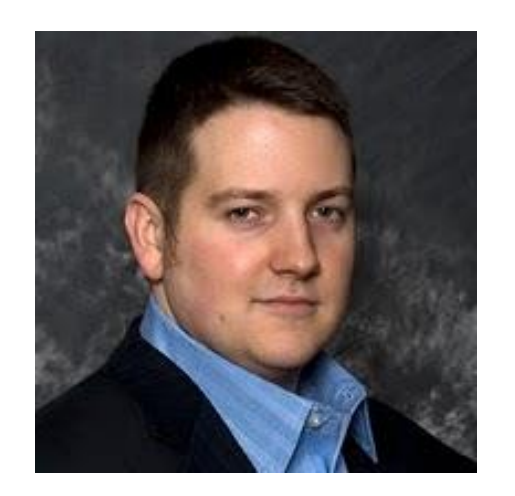

john@procuresql.com @johnsterrett johnsterrett.com procuresql.com linkedin.com/in/johnsterrett**in** 

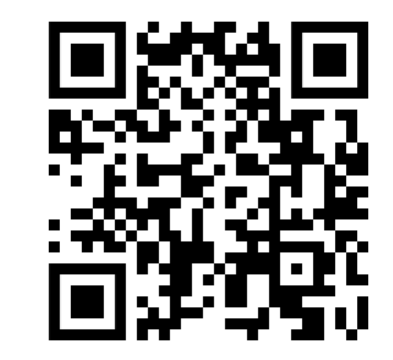

#### **Microsoft** CERTIFIED

**Solutions Expert** 

Data Platform

#### **Microsoft** CERTIFIED

**Solutions Expert** 

Data Management and Analytics

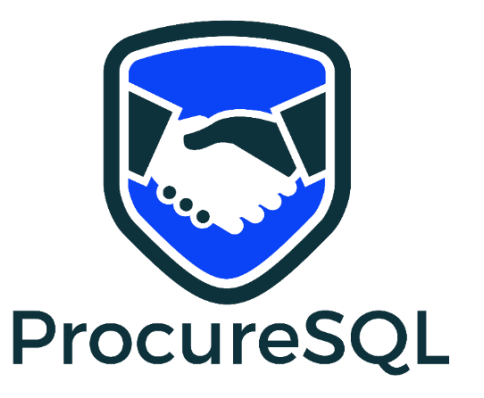

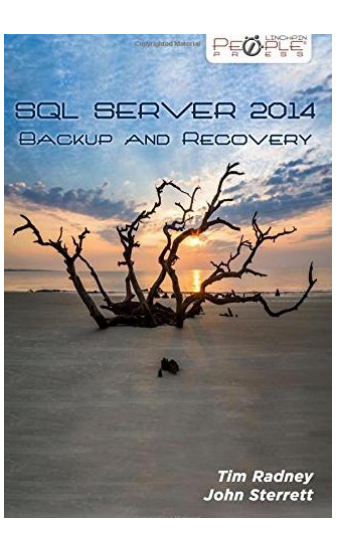

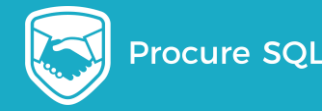

# Three reasons people are migrating?

#### Cost Comparison

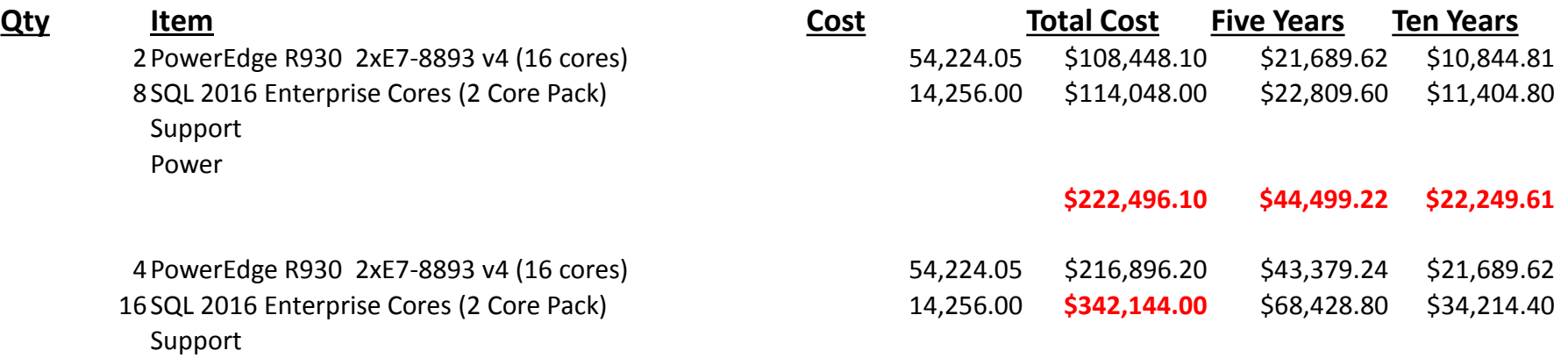

**\$559,040.20 \$111,808.04 \$55,904.02**

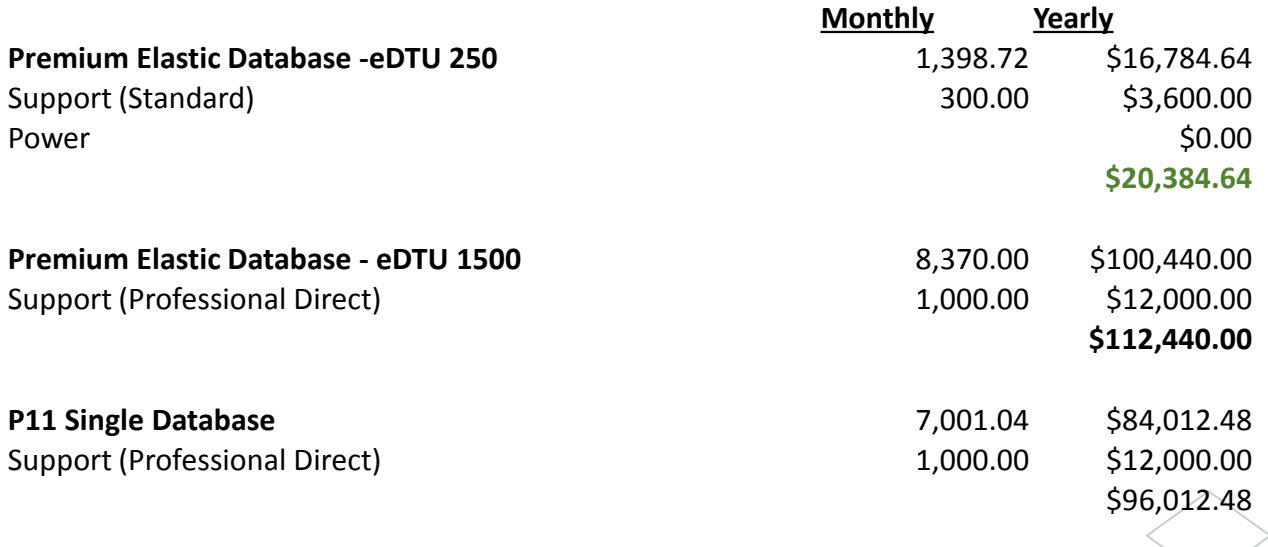

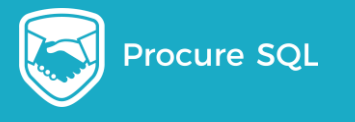

 $\overline{7}$ 

Power

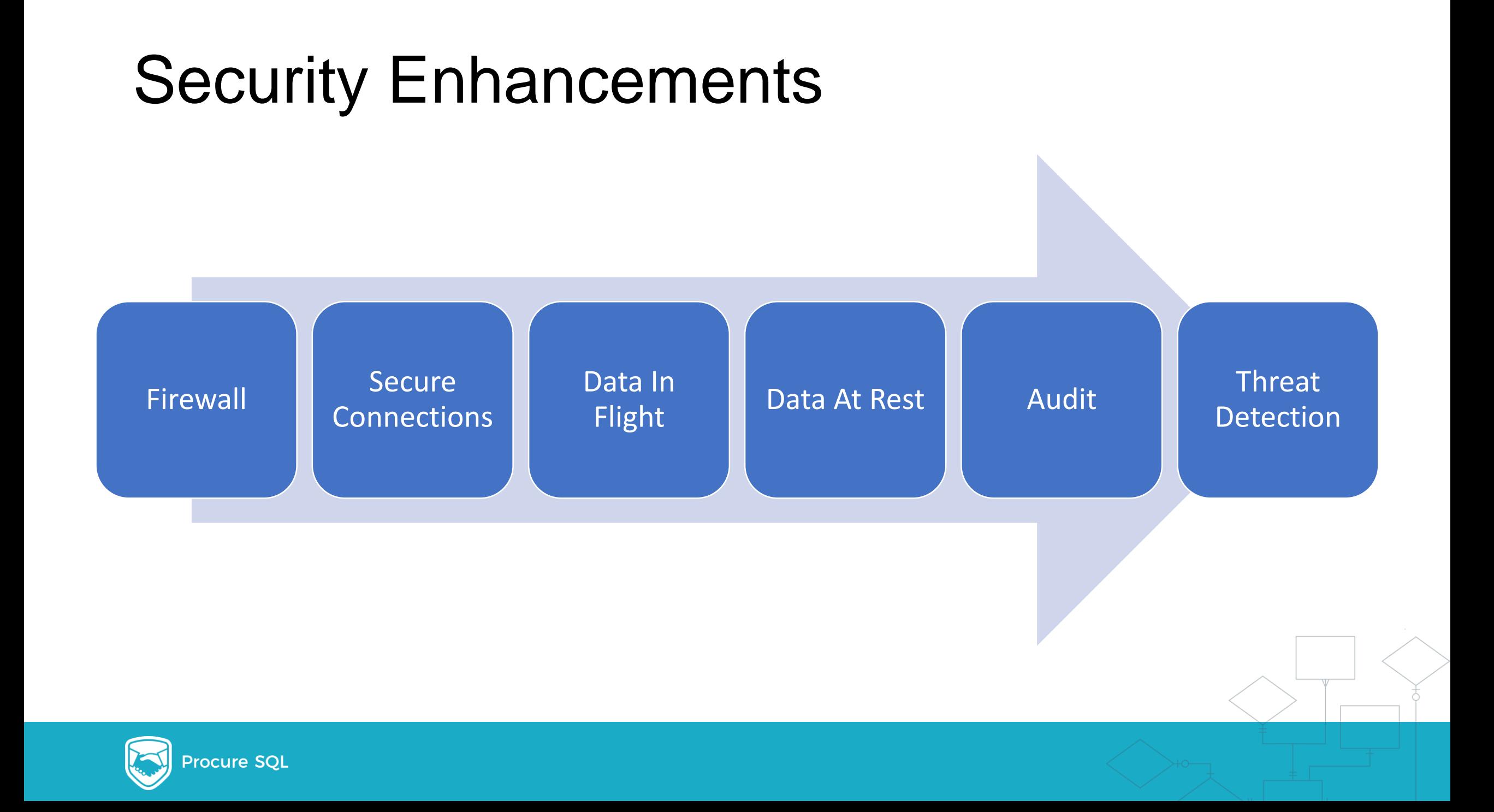

#### Azure SQL Features…

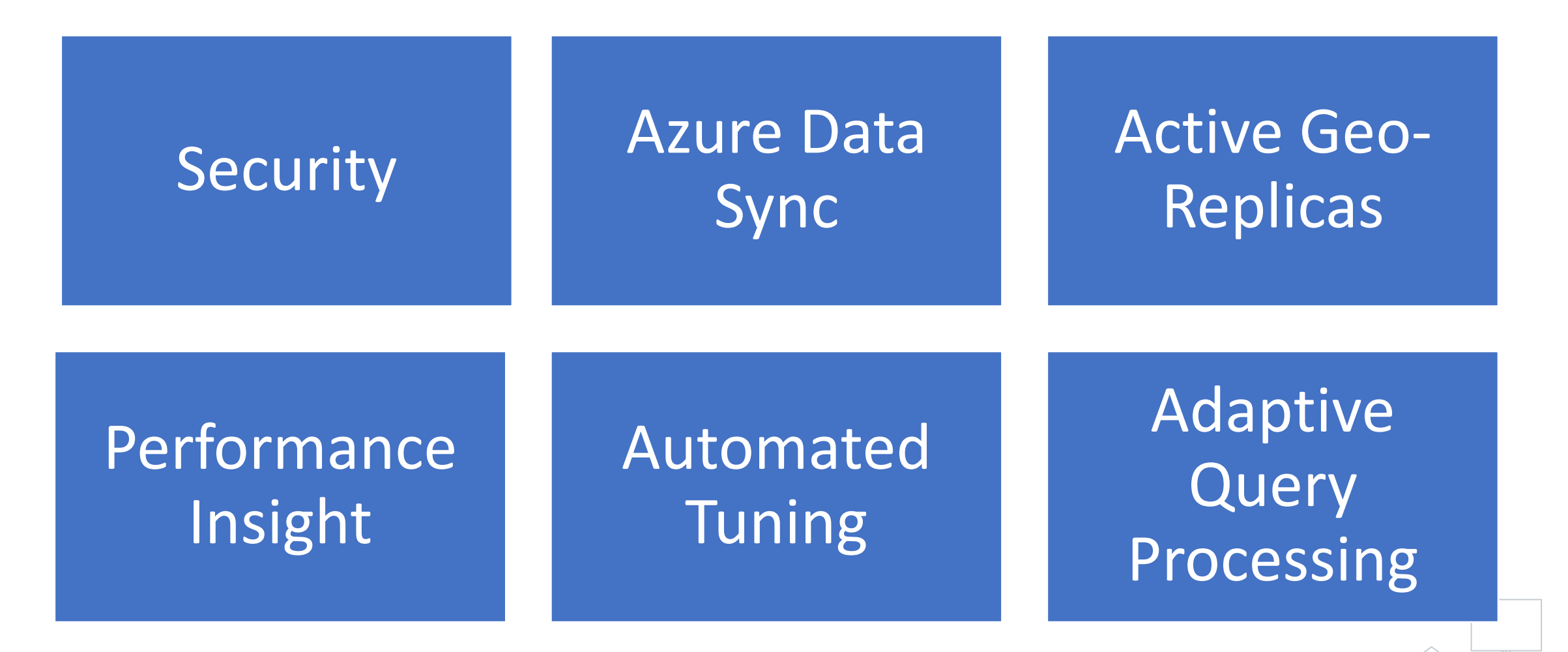

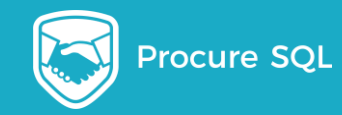

#### Features Supported

#### SQL Server feature support in Azure SQL Database

The following table lists the major features of SQL Server and provides information about whether the feature is partially or fully supported and a link to more information about the feature.

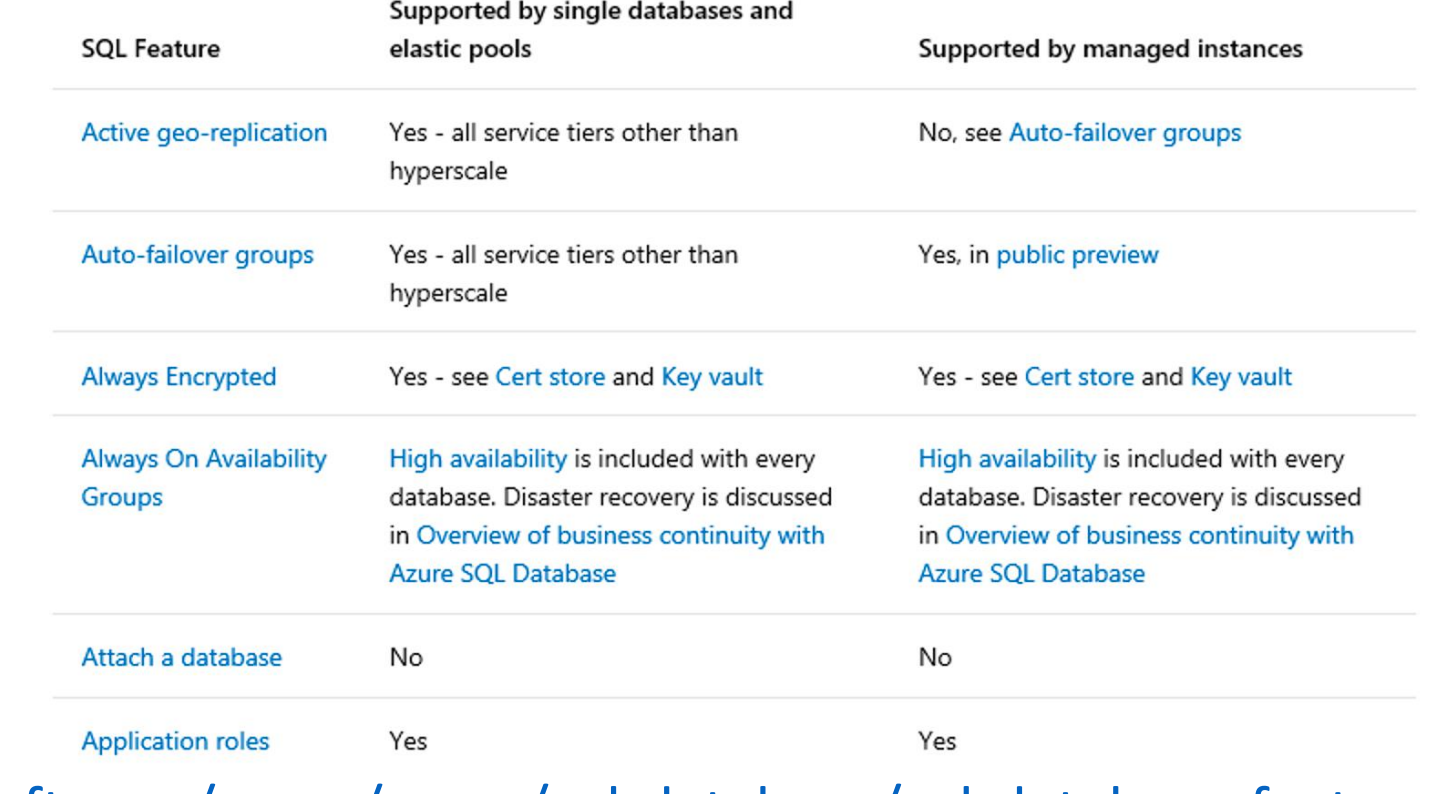

• <https://docs.microsoft.com/en-us/azure/sql-database/sql-database-features>

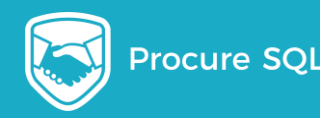

#### Where Should My Data Go?

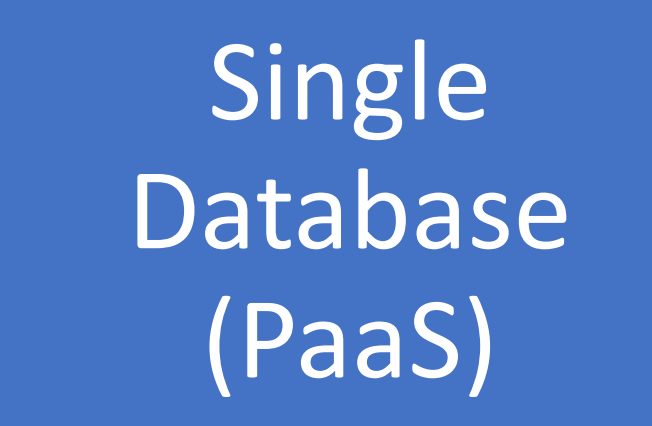

#### Elastic Pool (PaaS)

Managed Instance (PaaS)

#### SQL VM (IaaS)

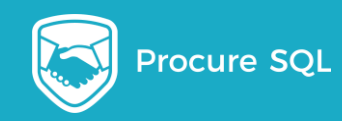

#### Pricing Models

#### DTU [single database]

### eDTU [elastic pool]

### vCore Hyperscale (Preview)

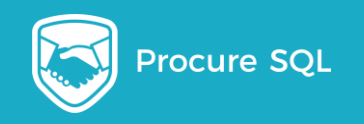

## What is DTU?

#### Database Transaction Unit - DTU

#### **Bounding box** Monitoring database workload utilization within bounding box

Represents the relative power (resources) assigned to the database

Blended measure of CPU, memory, and read-write rates

Compare the power across performance levels

Simplifies talking about performance, think IOPS vs. %

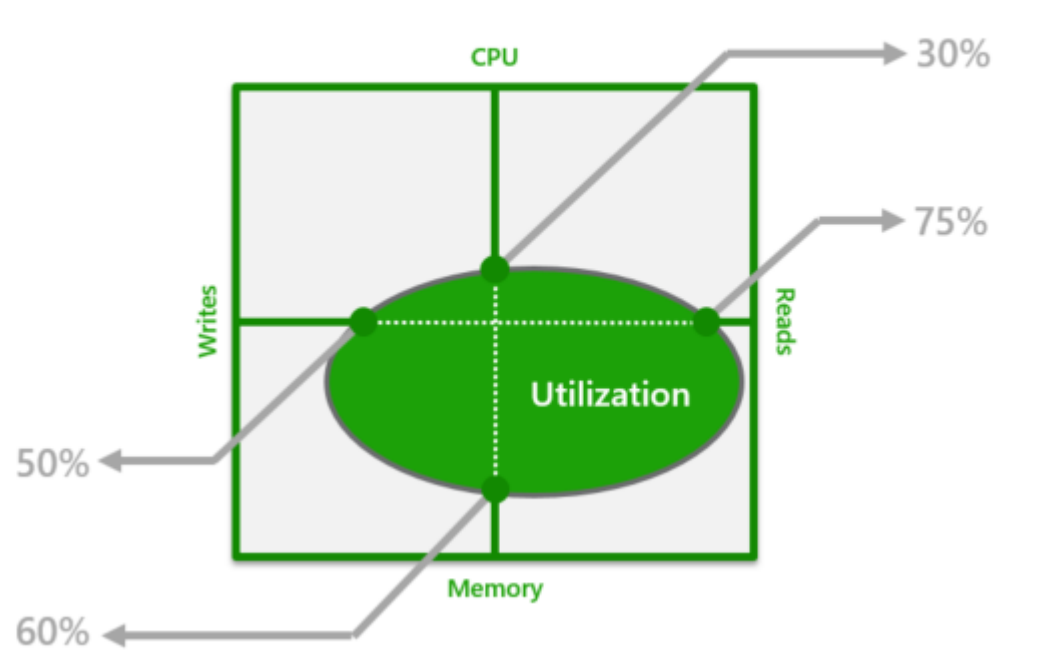

#### Image Source: [Microsoft Docs](https://docs.microsoft.com/en-us/azure/sql-database/sql-database-purchase-models#dtu-based-purchasing-model)

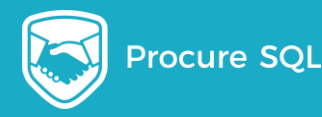

### DTU vs vCore?

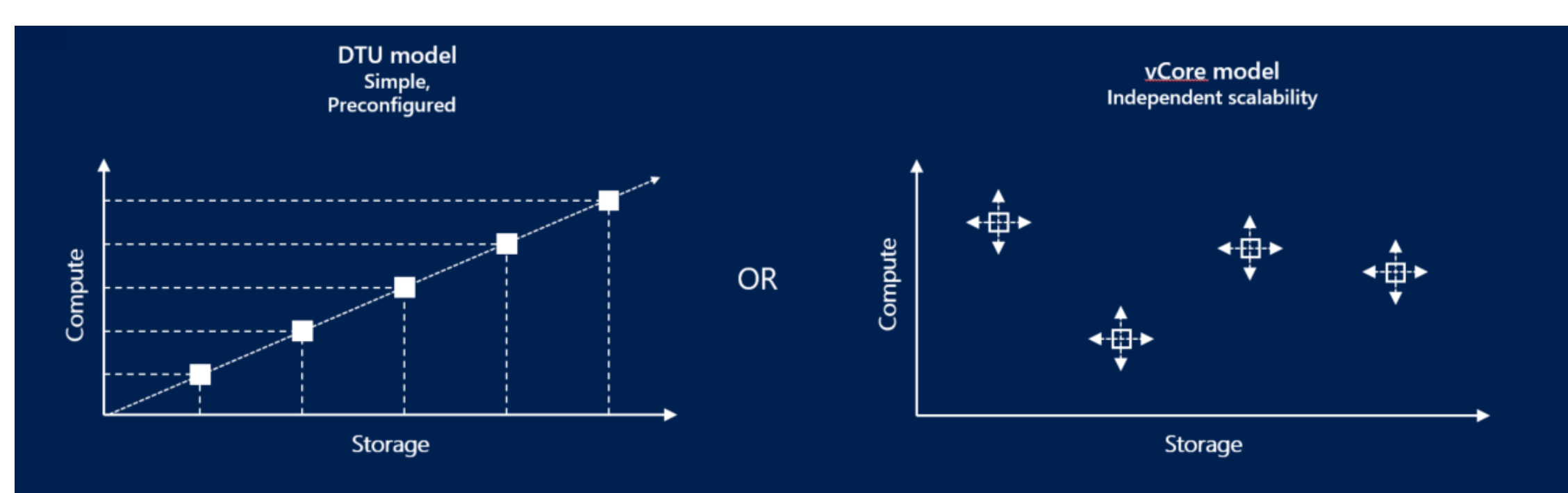

#### **Database Transaction Unit (DTU)-based model**

- Bundled measure of compute, storage and IO resources
- Best for customers who want simple, pre-configured resource options.

#### vCore-based model

- Independent scaling of compute, storage and IO resources ٠
- Best for customers who value flexibility, control and transparency ٠
- Use with Azure Hybrid Benefit for SQL Server to gain cost savings  $\bullet$

#### Image Source: [Microsoft Docs](https://docs.microsoft.com/en-us/azure/sql-database/sql-database-purchase-models)

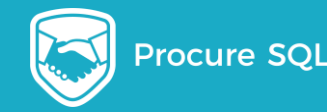

### vCore to DTU ratio

- Each **100 DTU in Standard** tier requires at least **1 vCore in General Purpose tier**
- Each **125 DTU in Premium** tier requires at least **1 vCore in Business Critical tier**

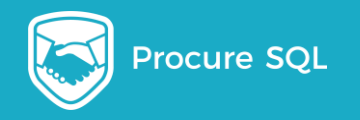

## Pricing DTU vs vCore

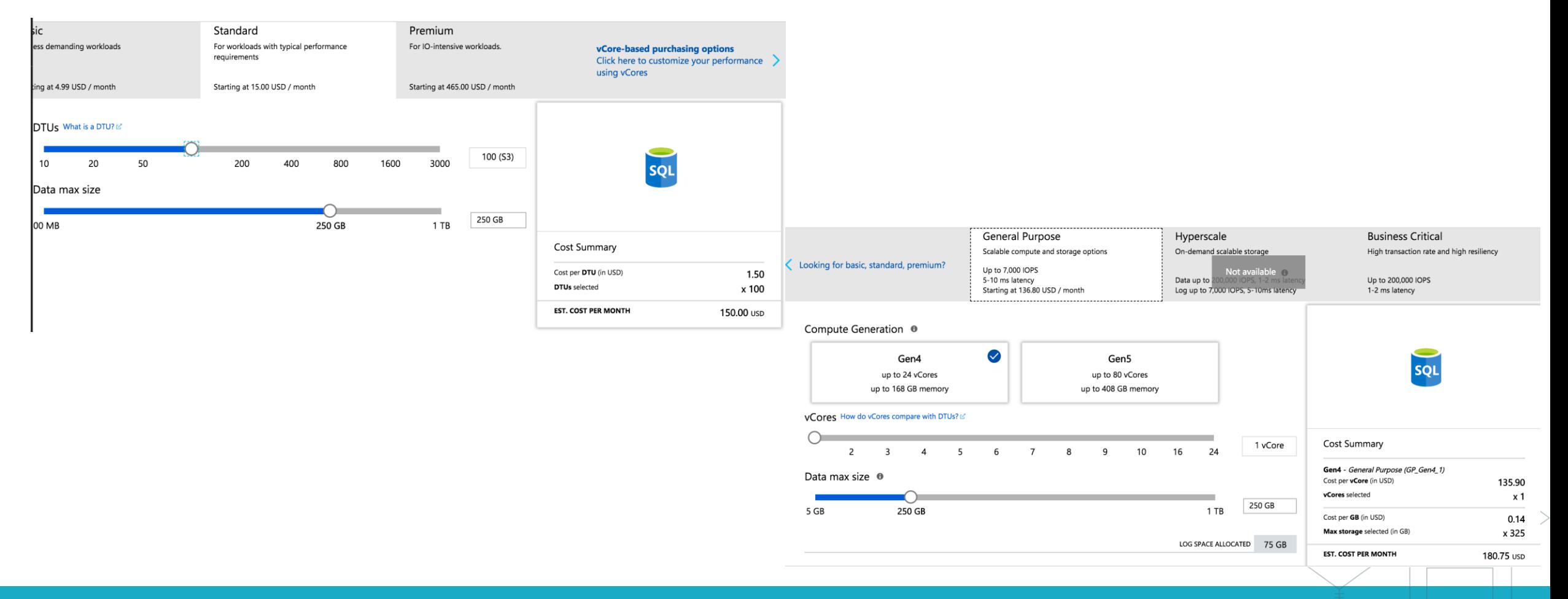

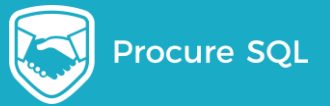

#### What performance tier should we use?

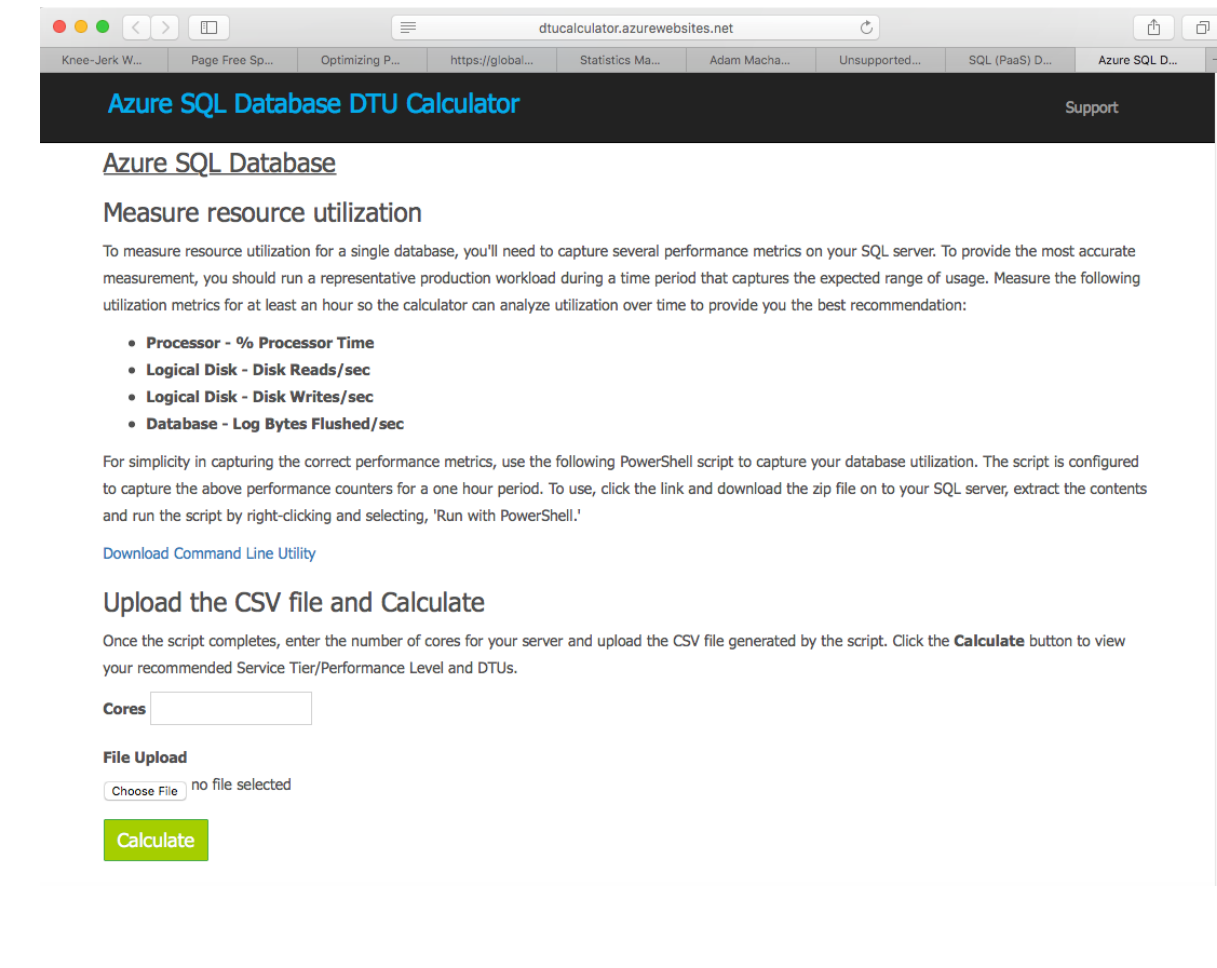

#### <Dtucalculator.azurewebsites.net>

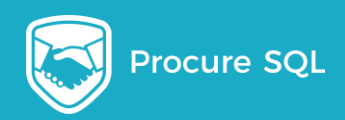

#### DTU Calculator Results

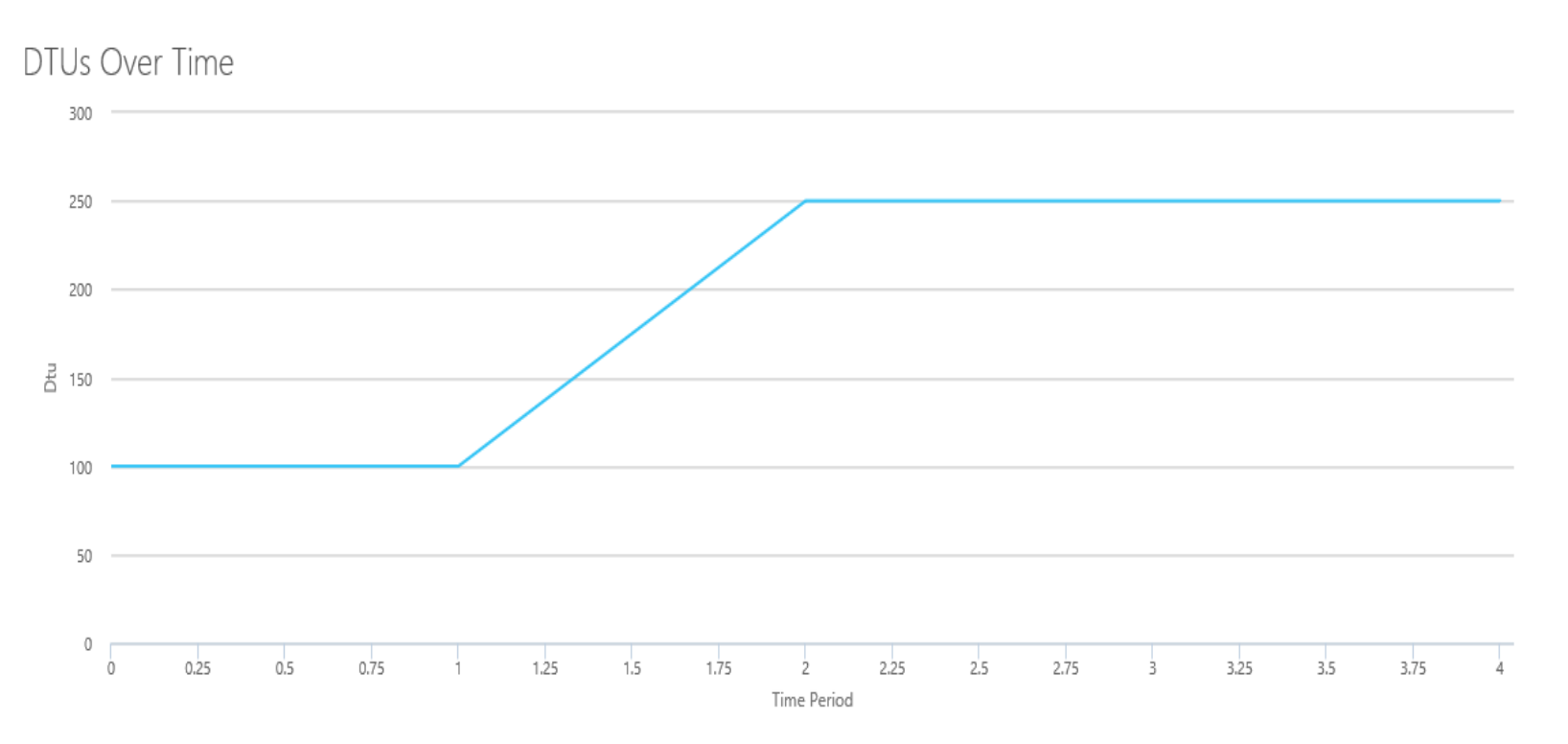

Based on your database utilization, we recommend you migrate your SQL Server workload to Premium - P2. This Service Tier/Performance Level should cover approximately 100.00 % of your utilization.

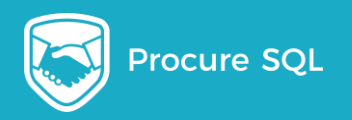

# How do you successfully Migrate Databases?

#### Migrating Your Data To Azure SQL Database

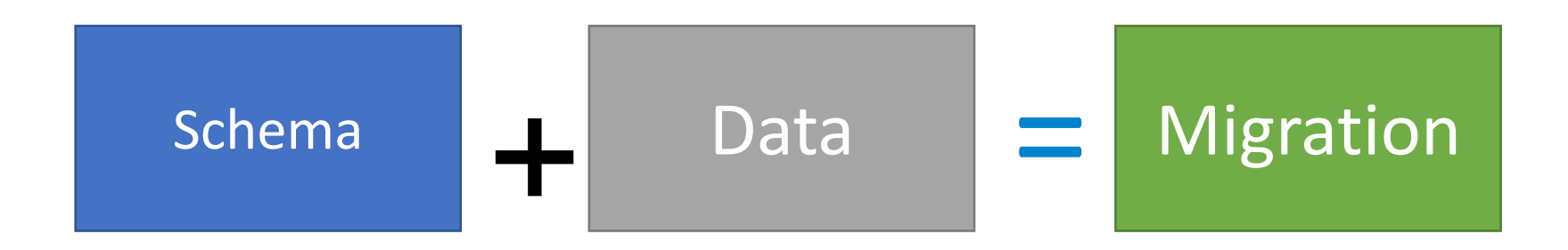

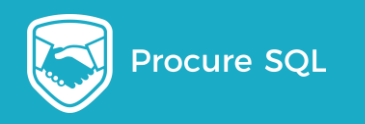

#### Options to Move Your Data…

#### BACKPAC Transactional Replication

#### Data Migration Service

Restore Backup (Managed Instance)

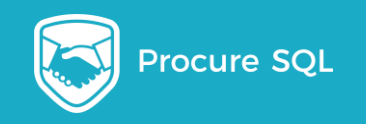

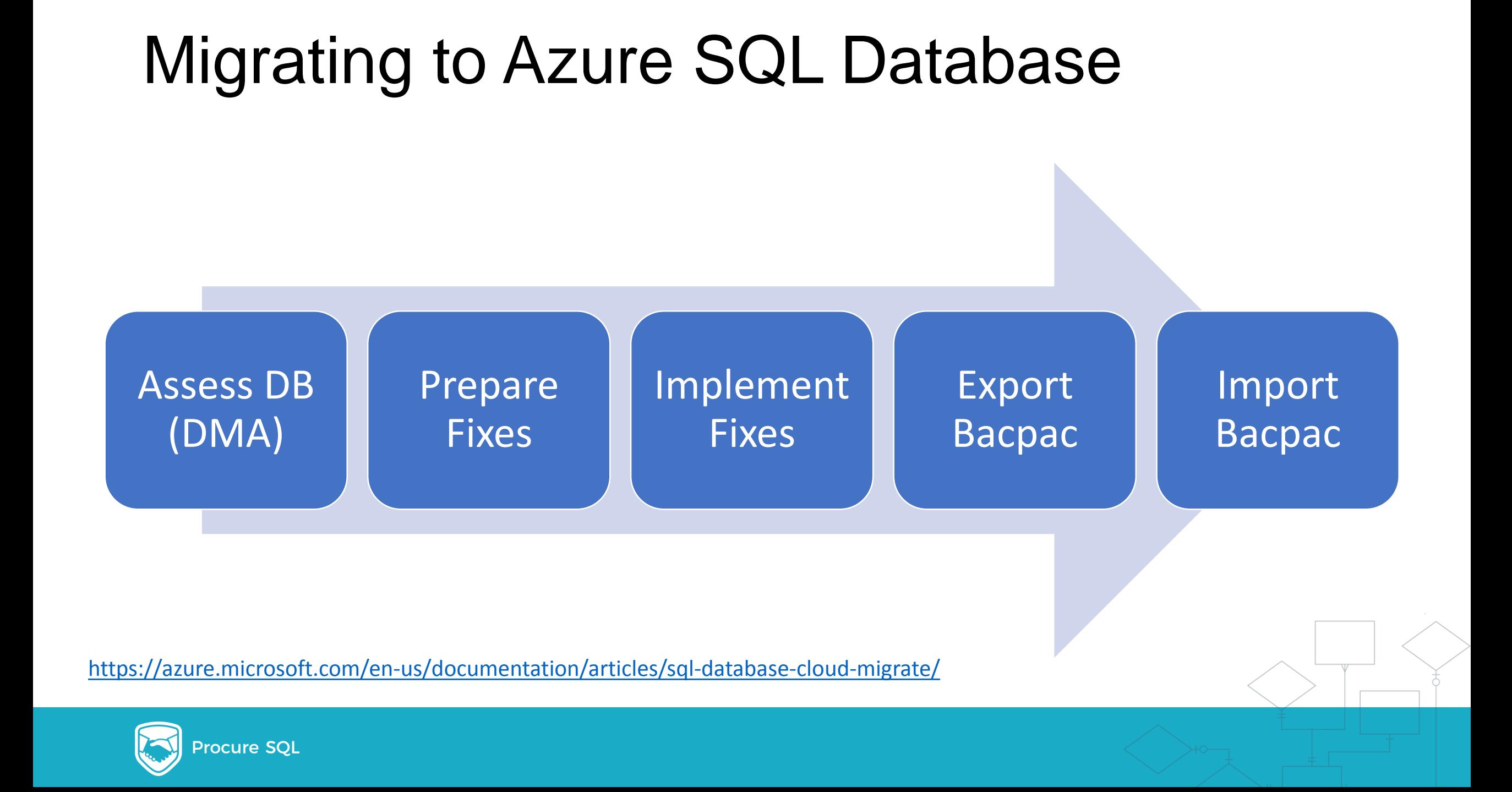

#### Migrate Schema with Data Migration Assistant

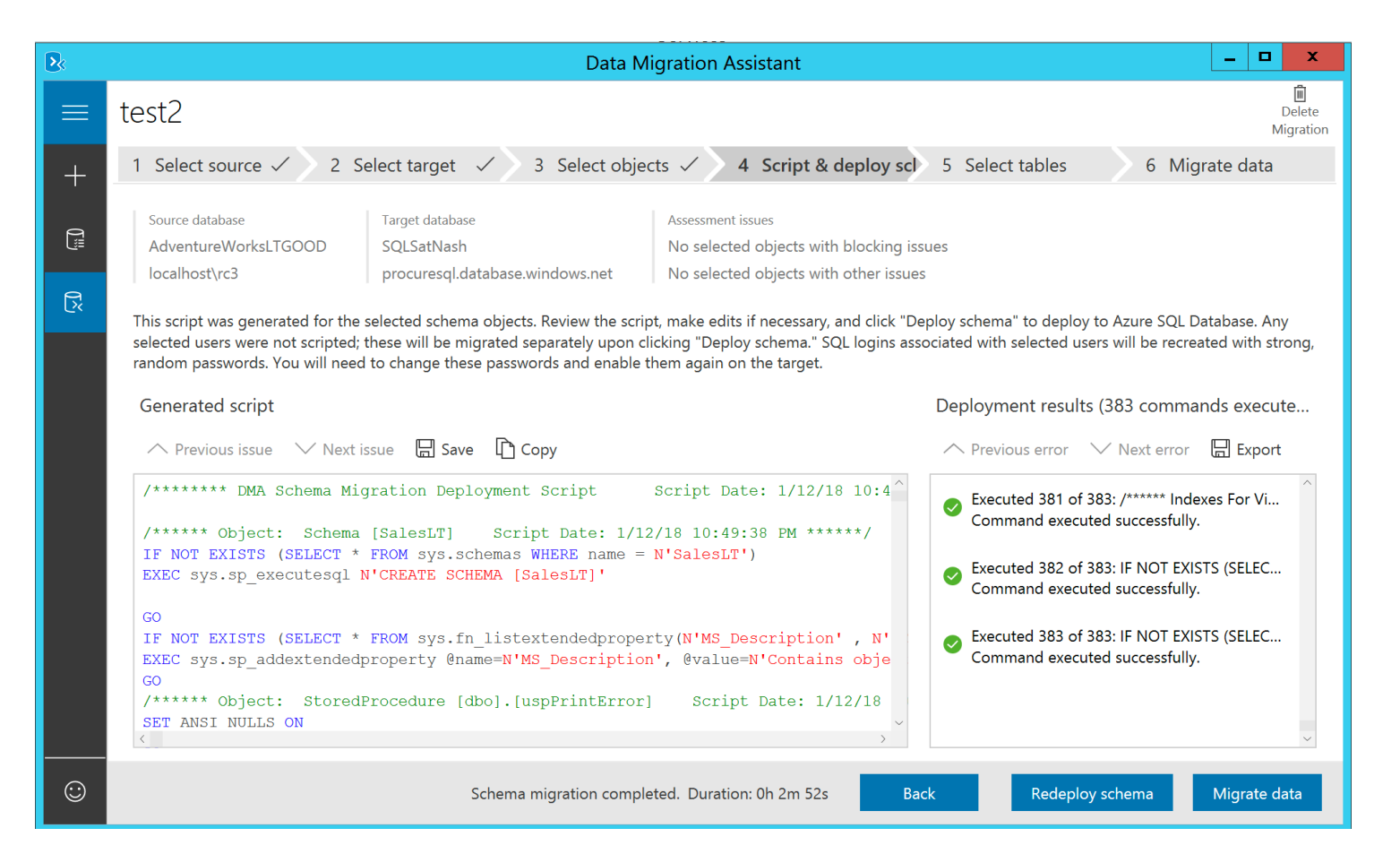

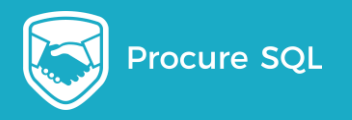

#### Select Tables to Move

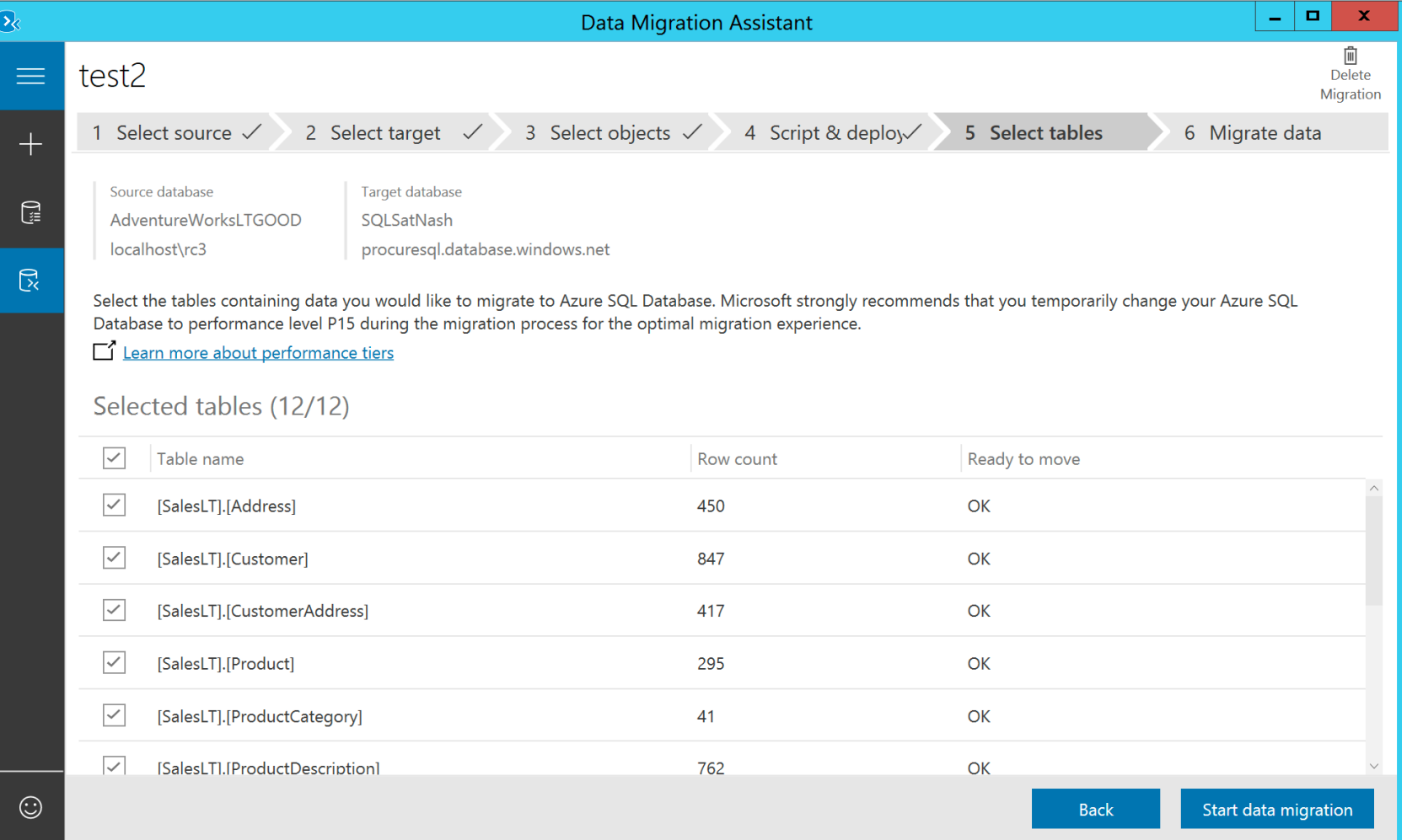

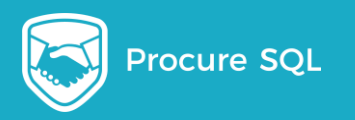

### Deploy with SSMS

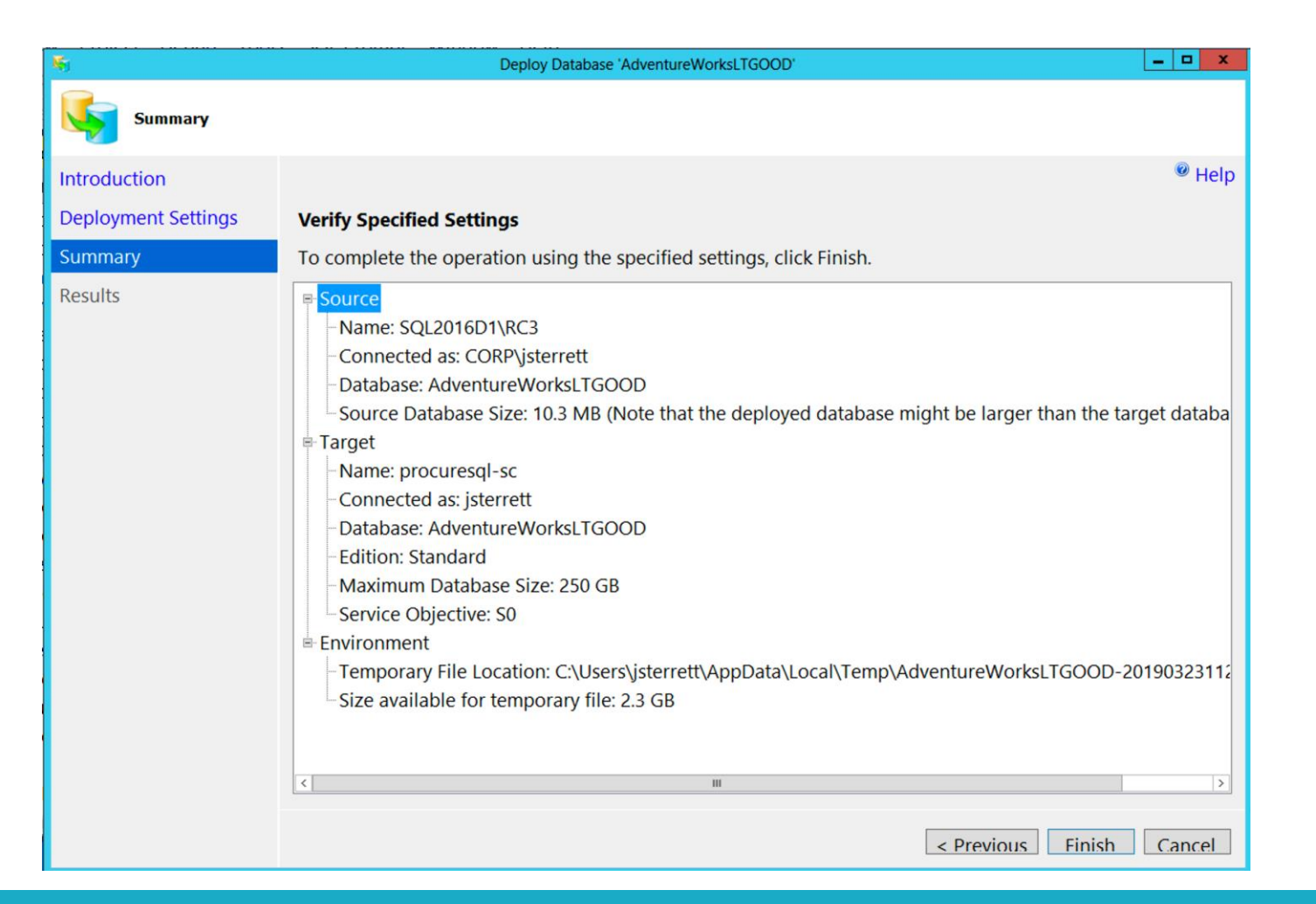

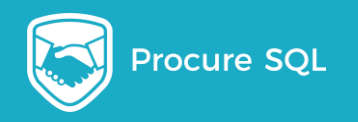

#### Migrate with SQLPackage.exe

#Import bacpac to Azure SOL DB .\SqlPackage.exe /a:import /tcs:"Server=tcp:procuresgl-sc.database.windows.net.1433;Initial Catalog=TestDB;Persist /sf:C:\Demo\MigrateAzureSOLDB\AdventureWorksLTGood.bacpac /p:DatabaseEdition=Standard /p:DatabaseServiceObiective=S1 /p:Storage=File  $\alpha$  $\overline{\mathbf{H}}$ Troccouring radic routed in the concealing of Processing Table '[SalesLT].[ProductDescription]'.<br>Processing Table '[SalesLT].[ProductDescription]'. Processing Table '[salesLT].[ProductModelProductDescription]'.<br>Processing Table '[salesLT].[ProductModelProductDescription]'.<br>Processing Table '[salesLT].[salesOrderDetail]'. Enabling indexes. Enabling index 'IX\_Address\_AddressLine1\_AddressLine2\_City\_StateProvince\_PostalCode\_CountryRegion'. Enabling index 'IX\_Address\_StateProvince'. Enabling index 'AK\_Address\_rowguid'. Enabling index 'IX\_Customer\_EmailAddress'. Enabling index 'AK\_Customer\_rowguid'. Enabling index 'AK\_CustomerAddress\_rowquid'. Enabling index 'AK\_Product\_Name'. Enabling index 'AK\_Product\_ProductNumber'. Enabling index 'AK\_Product\_rowquid'. Enabling index 'AK\_ProductCategory\_Name'. Enabling index 'AK\_ProductCategory\_rowguid'. Enabling index 'AK\_ProductDescription\_rowguid'. Enabling index 'AK\_ProductModel\_Name'. Enabling index 'AK\_ProductModel\_rowguid'. Enabling index 'AK\_ProductModelProductDescription\_rowquid'. Enabling index 'IX\_SalesOrderDetail\_ProductID'. Enabling index 'AK\_SalesOrderDetail\_rowquid'. Enabling index 'IX\_SalesOrderHeader\_CustomerID'. Enabling index 'AK\_SalesOrderHeader\_rowquid'. Enabling index 'AK\_SalesOrderHeader\_SalesOrderNumber'. Successfully imported database. PS C:\Program Files\Microsoft SQL Server\150\DAC\bin>

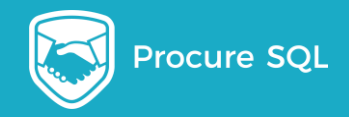

### Easy Guide to Quickly Migrating Data

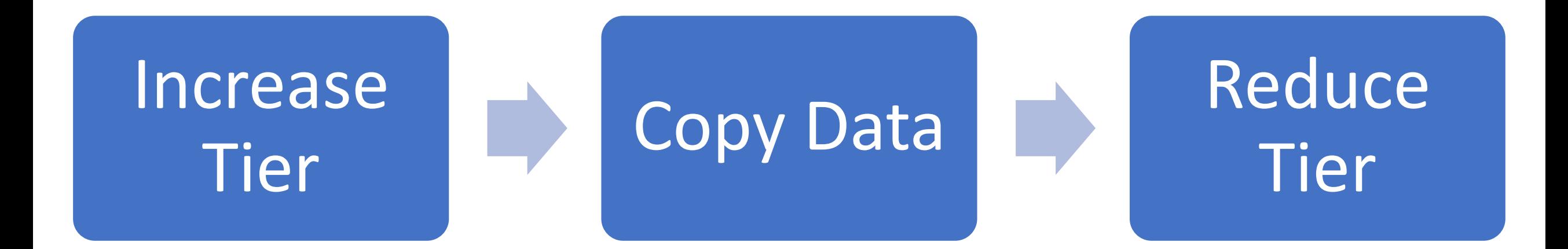

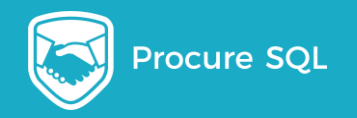

### Migrating 60GB Database with S0

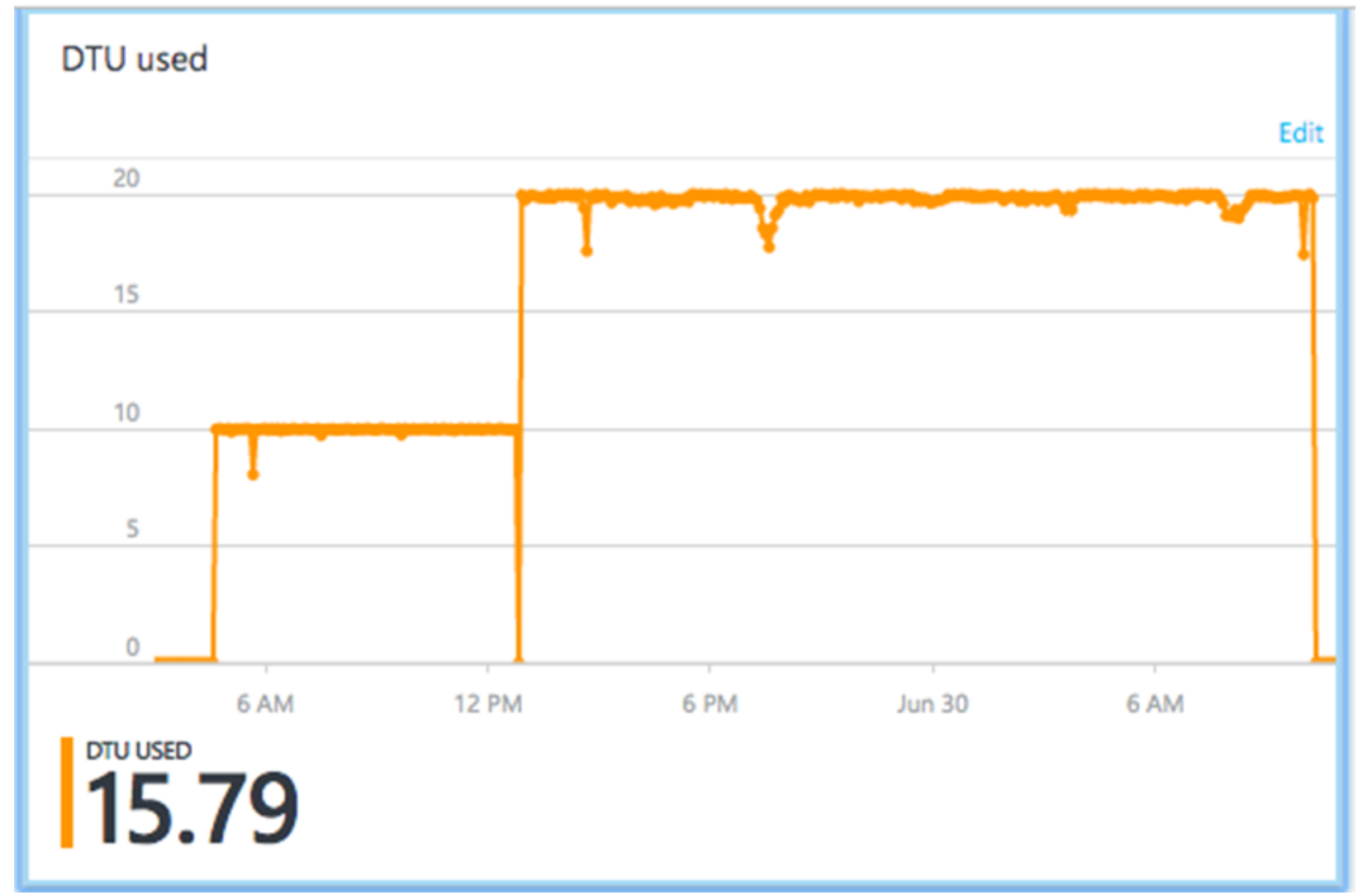

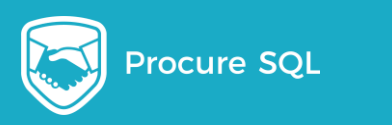

### Overloading during Bulk Insert

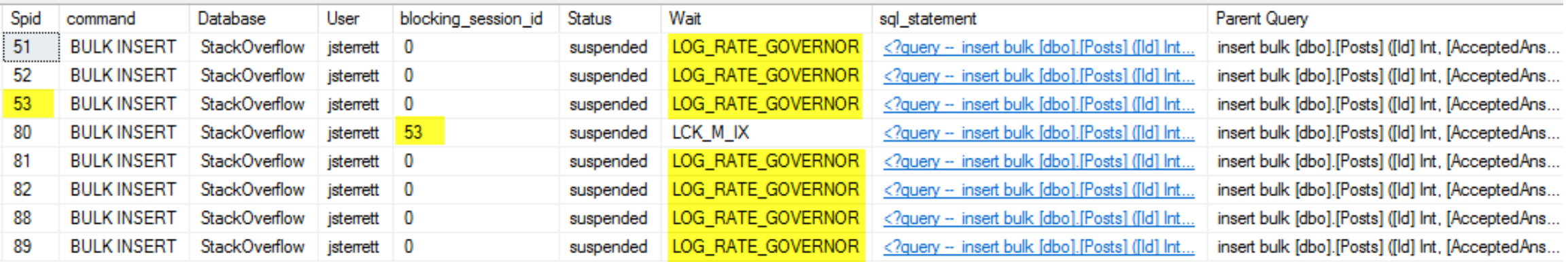

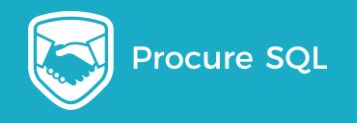

 $20$ 

### Migrating a 60gb Database to P1

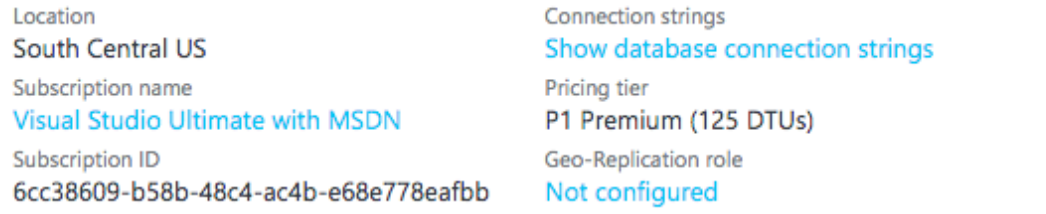

All settings  $\rightarrow$ 

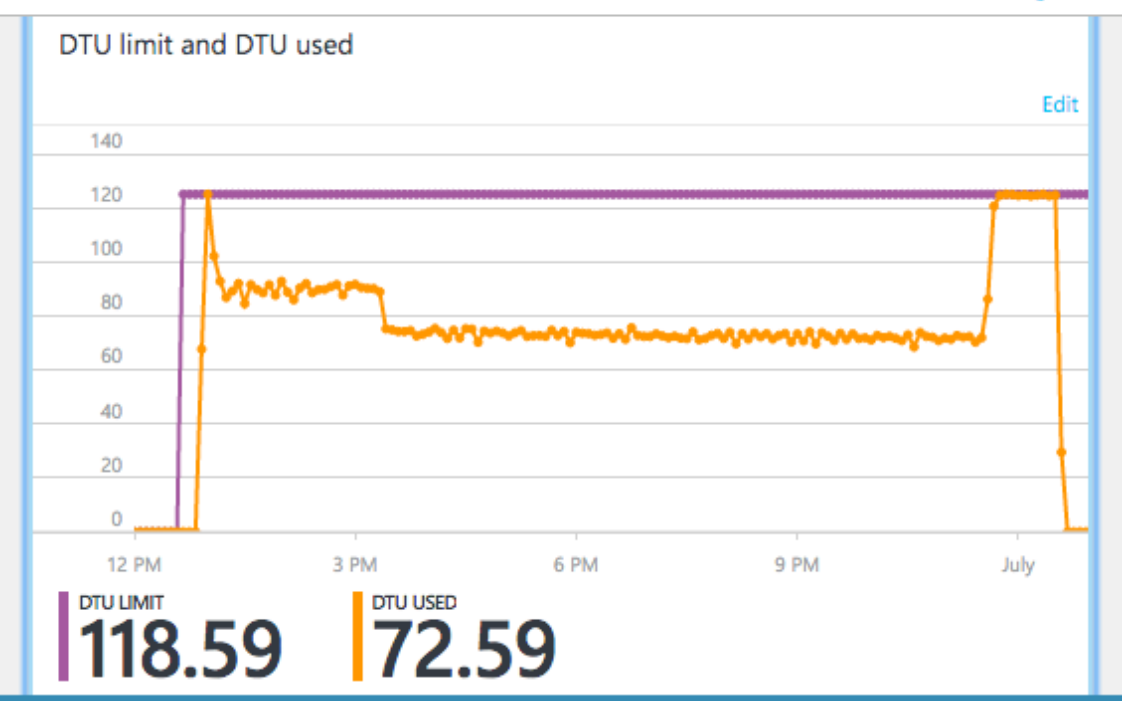

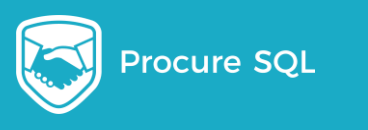

#### How do you manage Azure SQL Databases Today?

#### Biggest Database Management Mistake..

# •Create it and forget it…

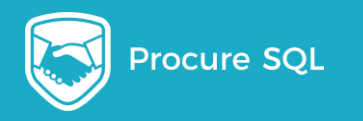

#### Manage Azure SQL DB Post Migration

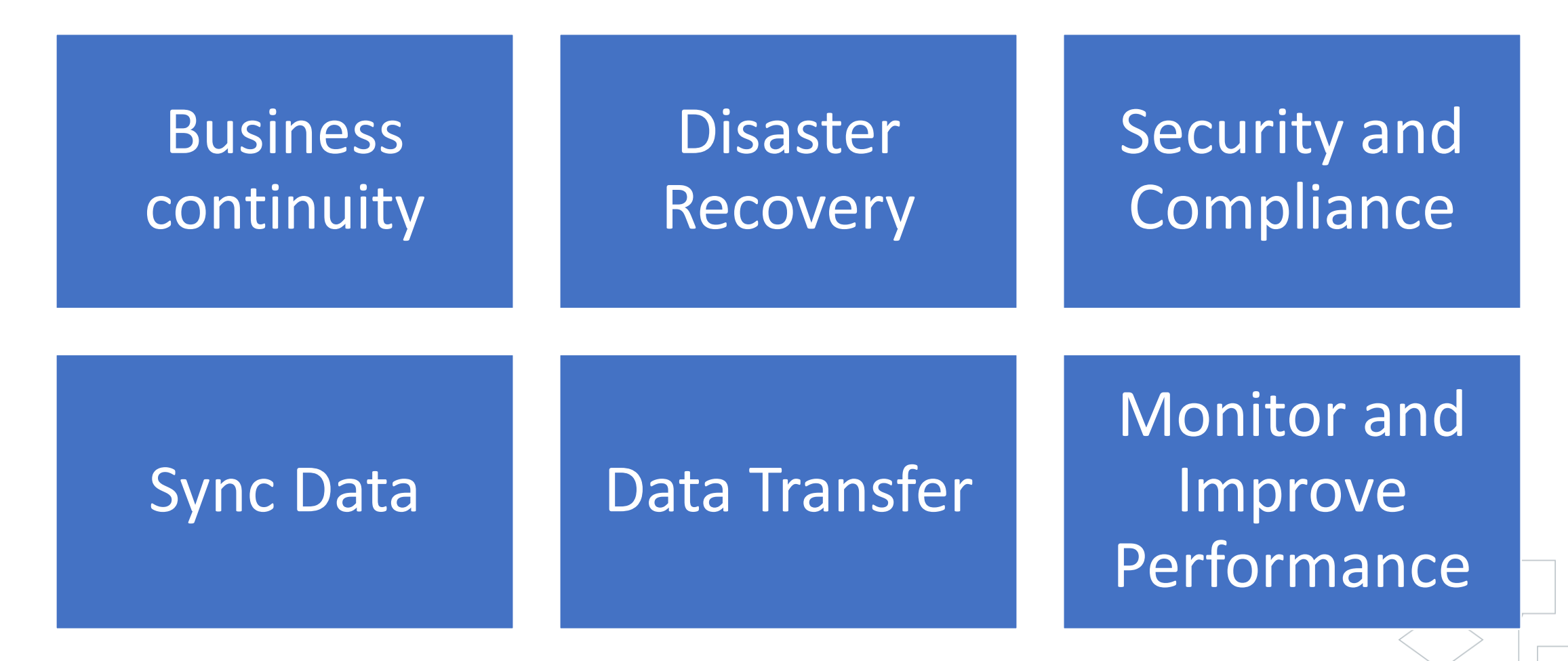

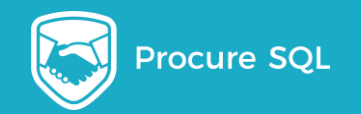

### High Availability with Failover Groups

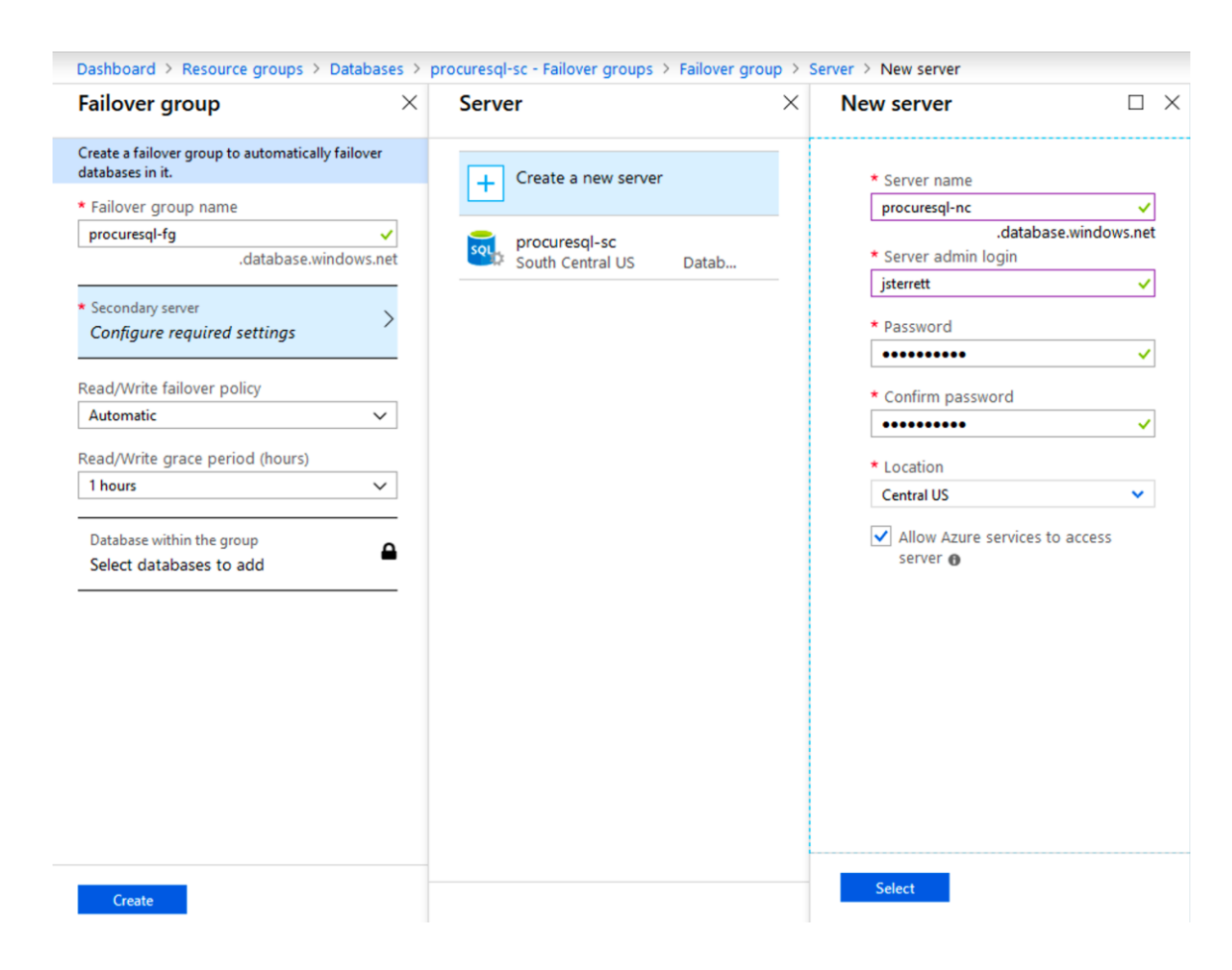

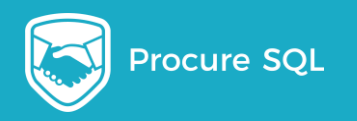

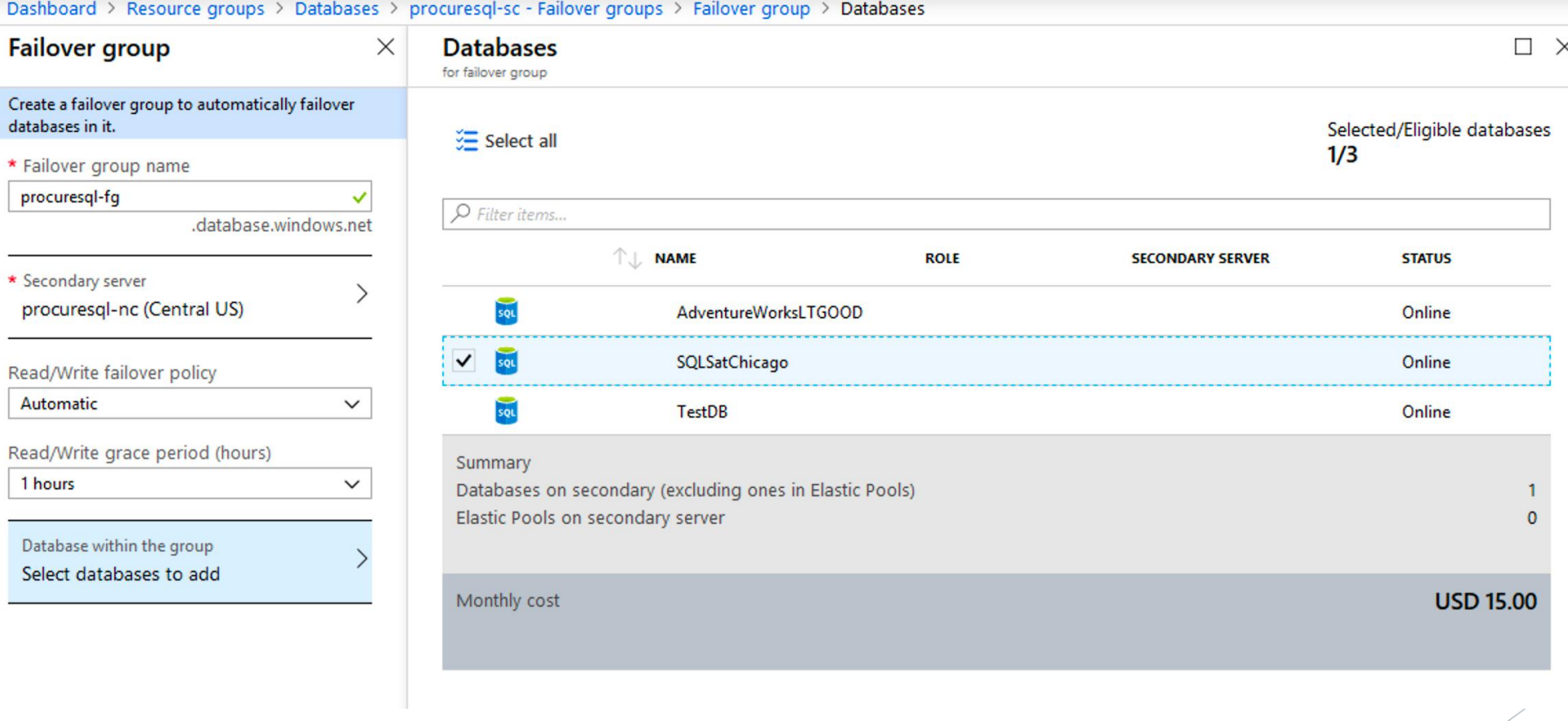

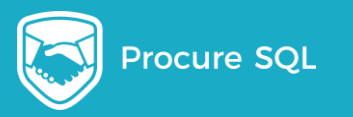

### Azure Database Maintenance

- **Integrity Checks** [source](https://azure.microsoft.com/en-us/blog/data-integrity-in-azure-sql-database/)
- Backups ??
- Restores (you control)
	- Point in Time
	- Deleted Database
	- Geo Restore
- Index Maintenance
	- Ola Hallengren Solution Works ;-)
- Statistics Maintenance
- GEO Replication / Failover Groups

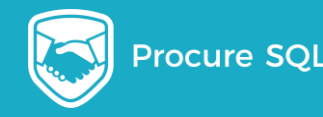

## Automating Maintenance Tasks

**Azure SQL Agent (Managed Instance Only)** 

- Linked Server
- PowerShell
- Azure
	- **Azure Automation**
	- Azure Elastic Jobs

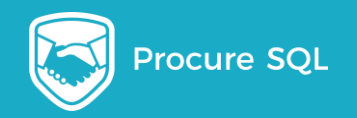

#### Alerts

#### \* Metric  $\theta$

#### √ Blocked by Firewall

**Failed Connections Successful Connections** CPU percentage **Deadlocks** DTU percentage **DTU limit** DTU used Log IO percentage Data IO percentage Sessions percentage Total database size Database size percentage Workers percentage In-Memory OLTP storage percent

#### **Microsoft** Azure

Dear Customer,

**A** 'DTU percentage GreaterThan 90 (Percent) in the last 5 minutes' was activated for jsazuredb/sampledatabase

You can view more details for this alert in the Microsoft Azure Management Portal.

**RULE NAME: DTU RULE DESCRIPTION:** SERVICE: servers: jsazuredb (FirstAzureDB)

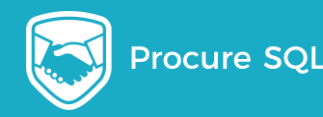

#### How do you monitor and improve performance?

#### DTU in Azure Portal

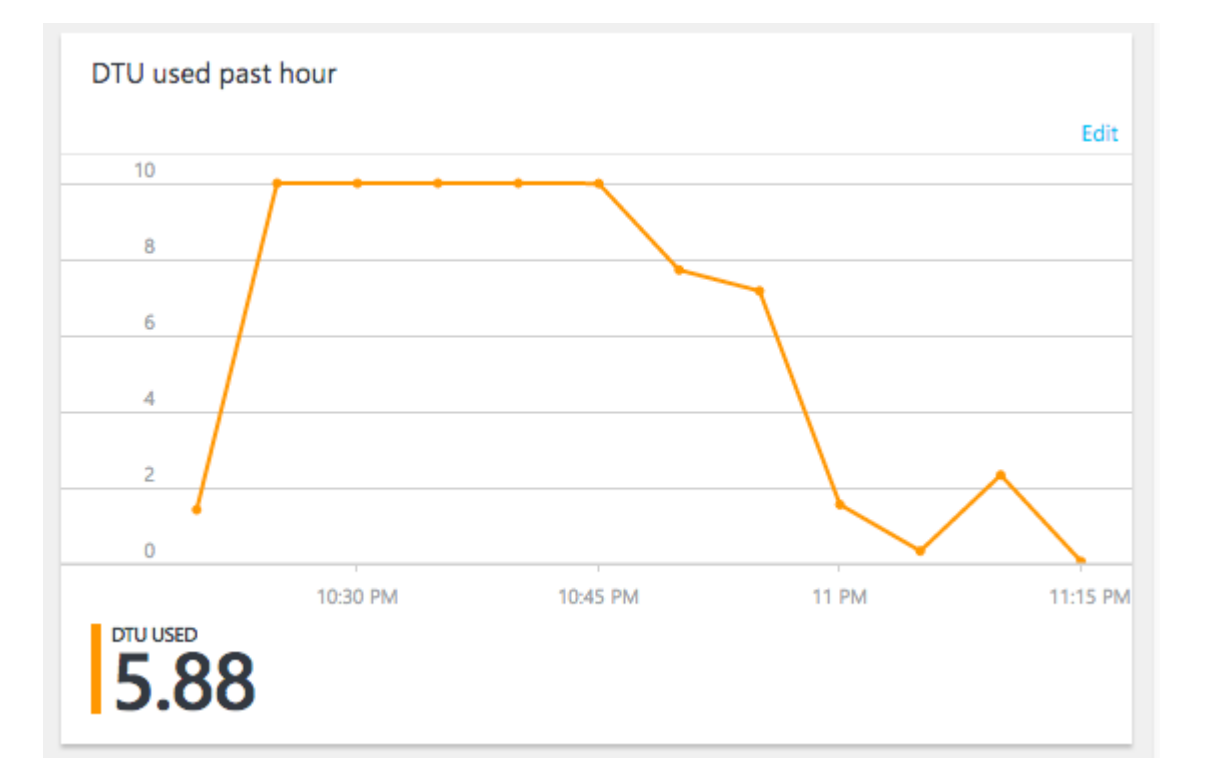

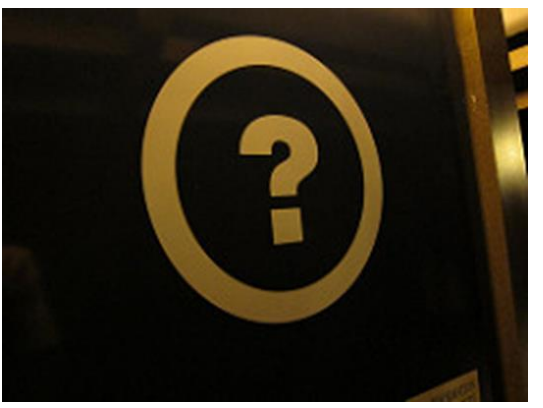

[Photo Credit](https://www.flickr.com/photos/51029297@N00/5275403364/in/photolist-93aPCq-aiEhXH-2Nyvfg-Hi1Bun-58vQCQ-9ncKu8-pqiJNt-bAd4AH-9grzfE-fUnHWJ-2FNUzm-9tQh9o-9tMj4F-9tMiYv-9PBH3p-aYFfb-5YpgQU-bTQwfx-oDUmkG-4Dstpc-qyvtPJ-56eXRT-wTgzo-6CrL7s-bTQwf4-5DeuzB-i6cpkf-nP133a-MGqW-5JE9tz-a42jmC-qD9gxe-5huQJc-dYLSDd-4rXNeM-e76R8R-5nRsb3-dYJsYc-7FgXKL-eKYBAy-kxuvjm-eKM8eT-6zRjtv-8nAwey-8nxop8-8vT9yB-8nAwed-8nAwhf-6zRi9T-5HDioH)

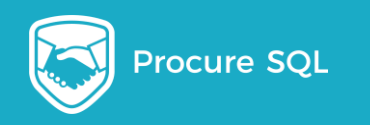

#### What the DTU....

# Did anyone understand what  $DTU$ Means? What is Power of database based on real-world

#### measure?

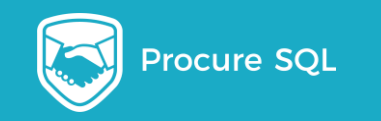

#### What Really is DTU?

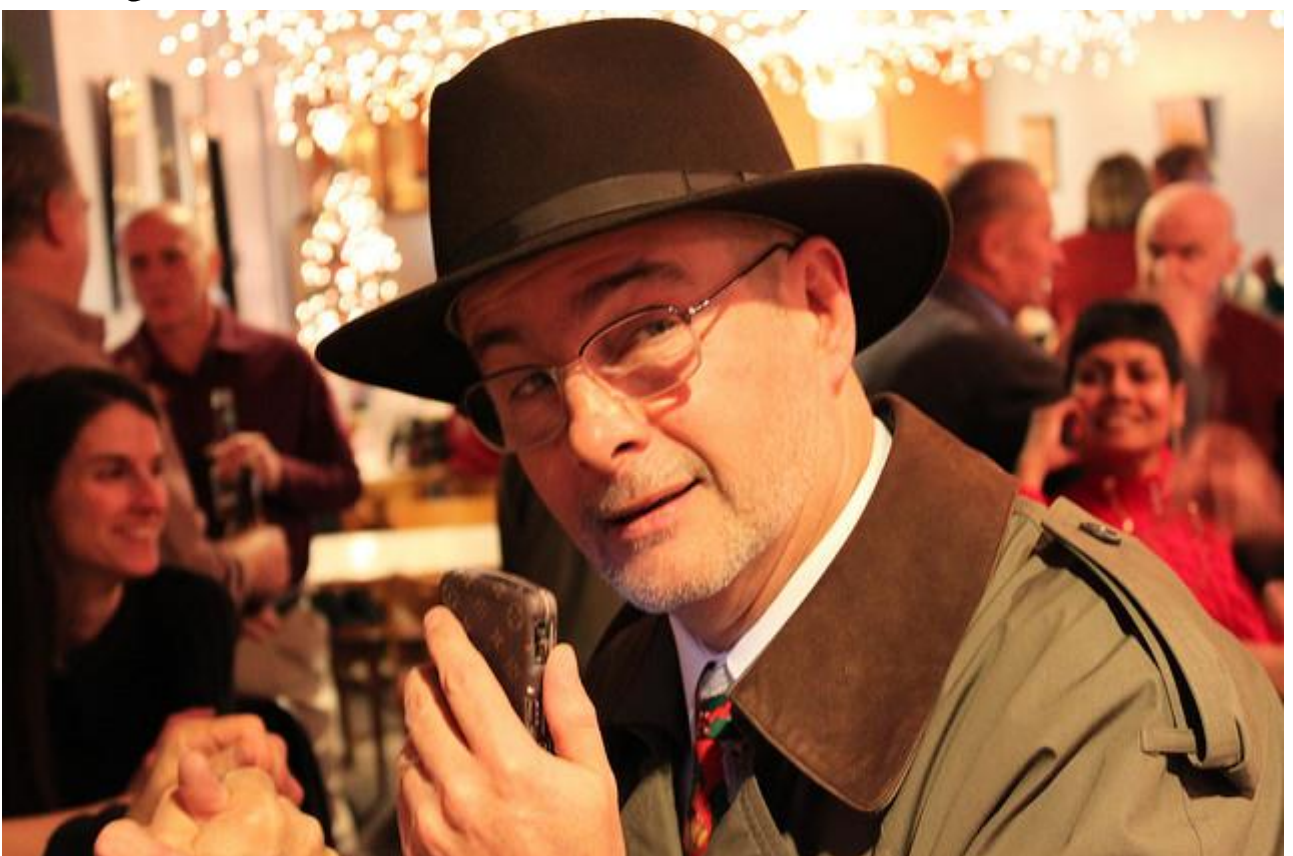

[Photo Credit](https://www.flickr.com/photos/daveynin/4181622437/in/photolist-7nvUEz-immYHt-pR986j-qdmHgF-pxMiSN-bCQzcV-pR4fUe-fNCpg-5t33ZV-qdk4E2-bw52Vn-r1aMCX-immZ2e-py1QBg-8SbXLG-quAUfV-immZ7p-qdd3qb-quLKfz-bw6NV3-imoLqZ-7CTjC7-immZcp-qsuziL-qdk3mF-pxMid1-dfRe4Z-5hFd7T-quLM2R-py1PQr-qdjYLK-quH8RG-qsuzdq-5t32Ui-qdd5cC-baTdNT-5foucU-qdmGzR-quH7n9-py1Ntt-py1Pu6-5fj7qT-qdd32A-6D2afM-9NBgom-9NBgqQ-q9Pb5m-j626Qg-qddSvS-bnLCyz) 

#### <http://bit.ly/AzureDTU>

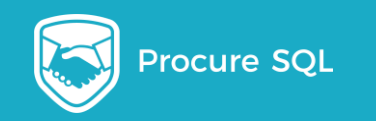

DTU  $\mathsf{IS}$ ….

# **DTU = DTU Percent \* DTU Limit**

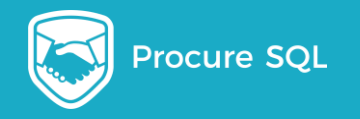

### DTU Percent

```
(SELECT Max(v)
FROM (VALUES (avg_cpu_percent),
 (avg_data_io_percent),
 (avg log write percent)) AS value(v)) AS
[avg_DTU_percent]
```
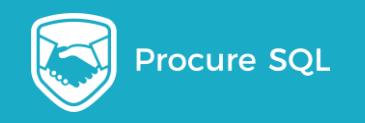

# Calculating DTU

```
ISNULL(dtu_limit,0) *
     (SELECT Max(v)
         FROM (VALUES (avg cpu percent),
(avg_data_io_percent),
(avg log write percent)) AS value(v)) / 100.0 AS DTU
```
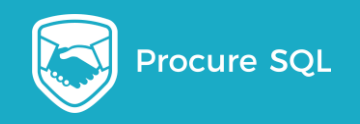

#### SYS.DM\_DB\_RESOURCE\_STATS

User Database

Captured Every Fifteen Seconds

One Hour Historical Data

Idle Database has Data

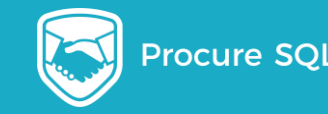

### SYS.RESOURCE\_STATS

Master Database

Every Five Minutes

14 Days Historical Data

#### Idle databases may not have rows

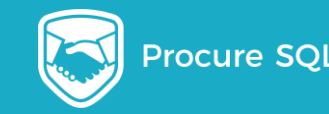

#### DTU DMV Example

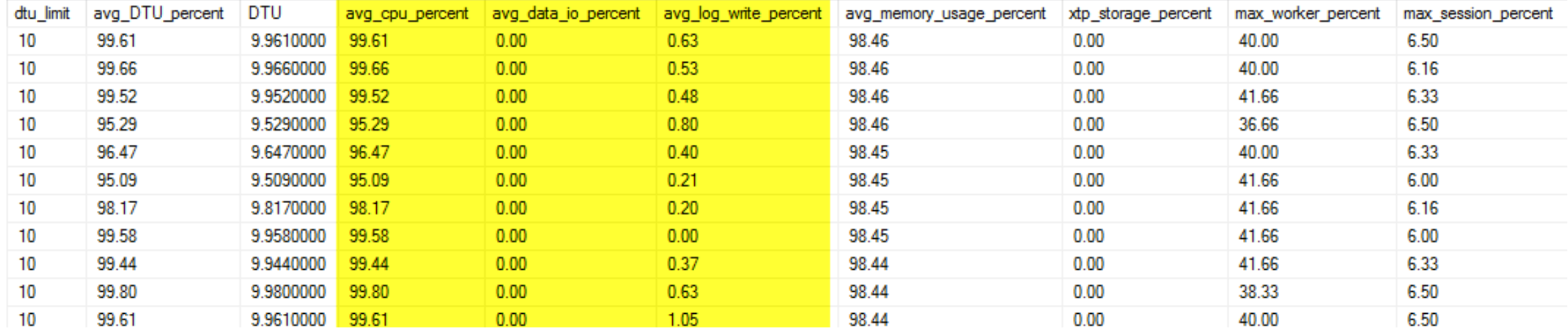

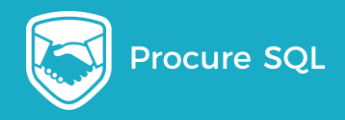

## Azure Wait Stats

#### Azure SQL Database Waits

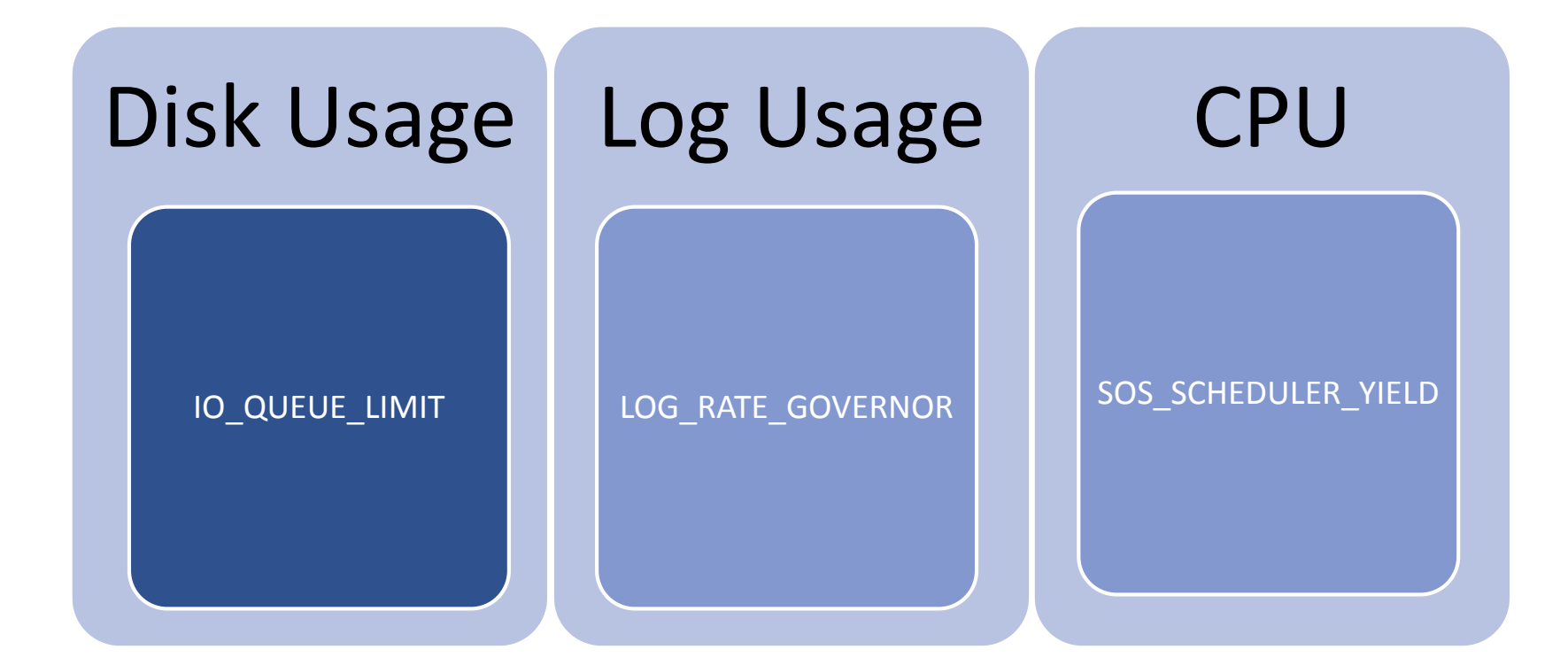

#### <bit.ly/azureSQLWaits>

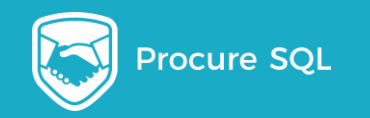

#### Wait Statistics

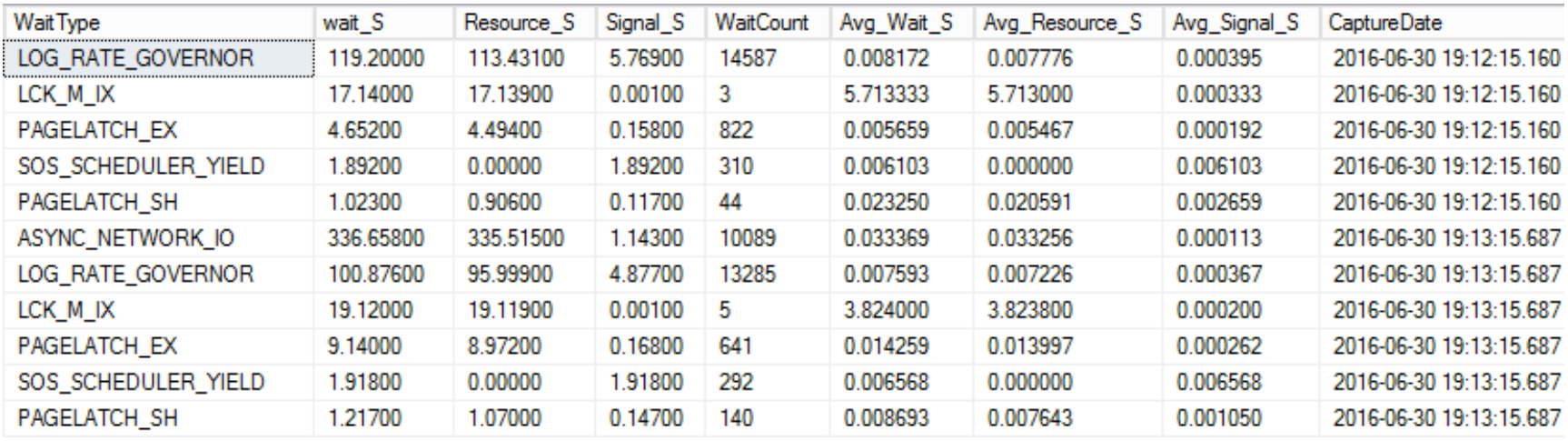

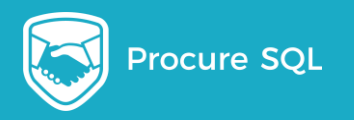

# CPU Throttling

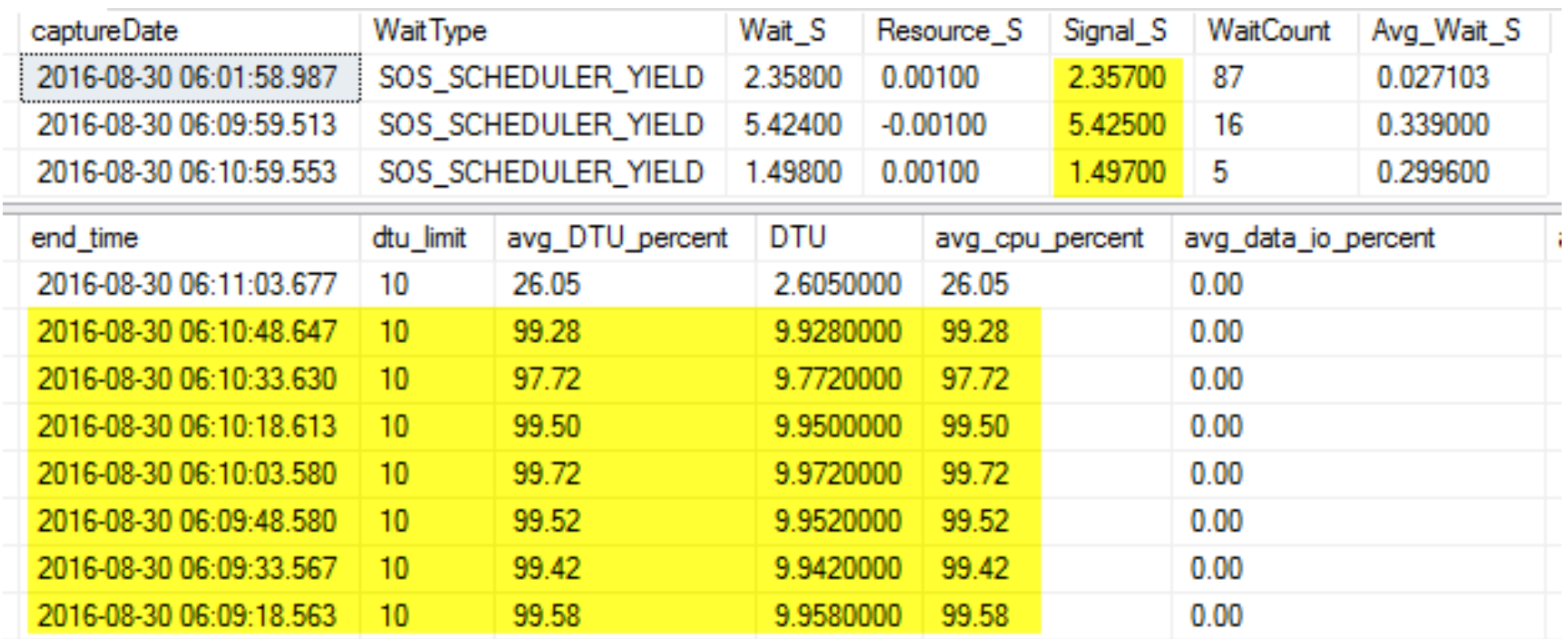

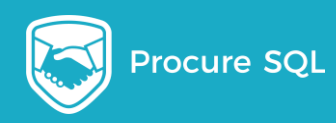

# I/O Throttling

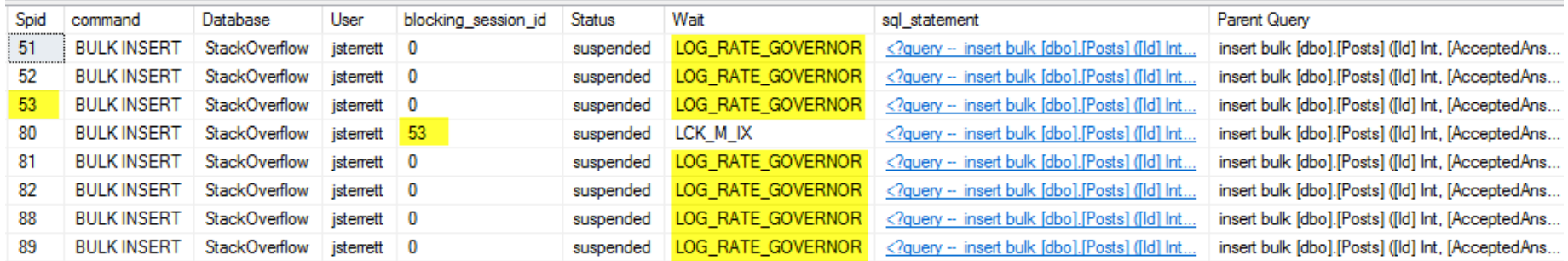

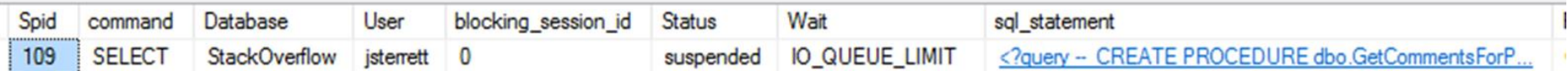

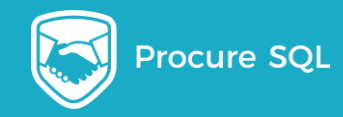

#### Indexes in Azure SQL Database

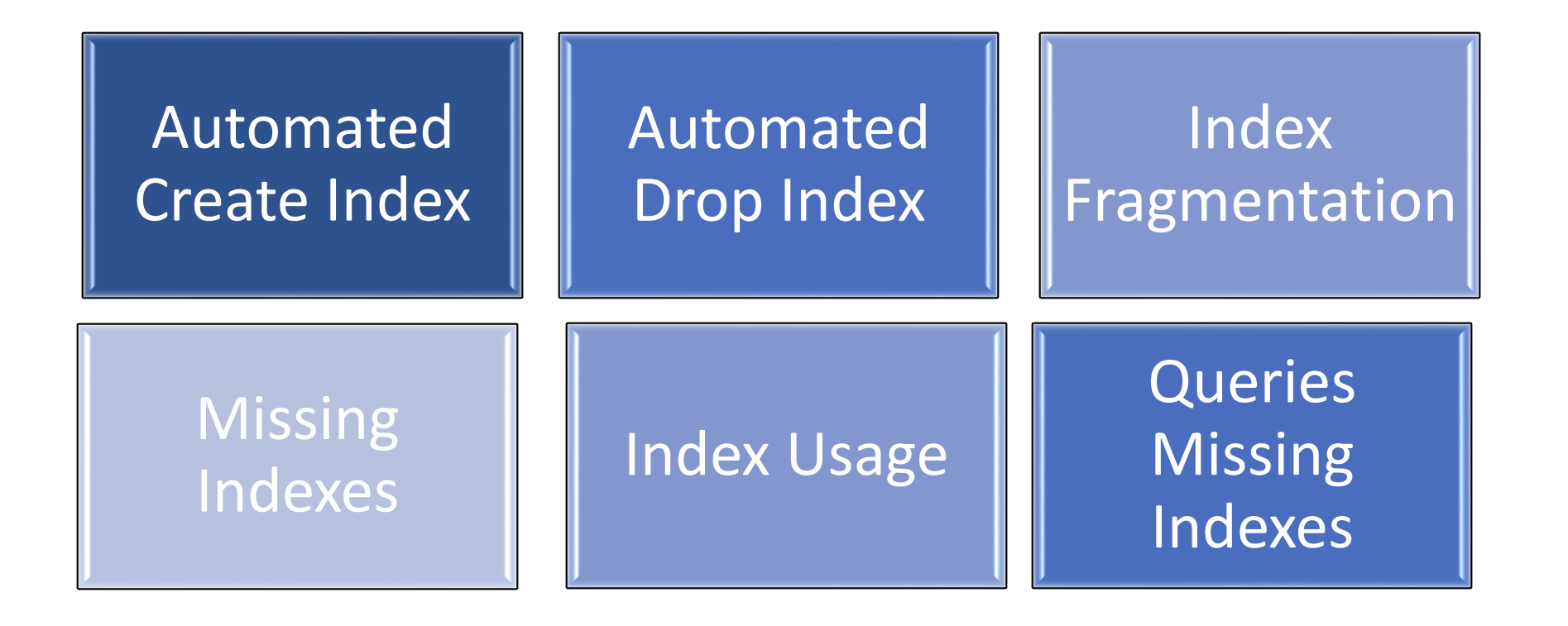

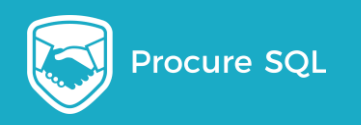

#### Automated Index Tuning

Recommendations

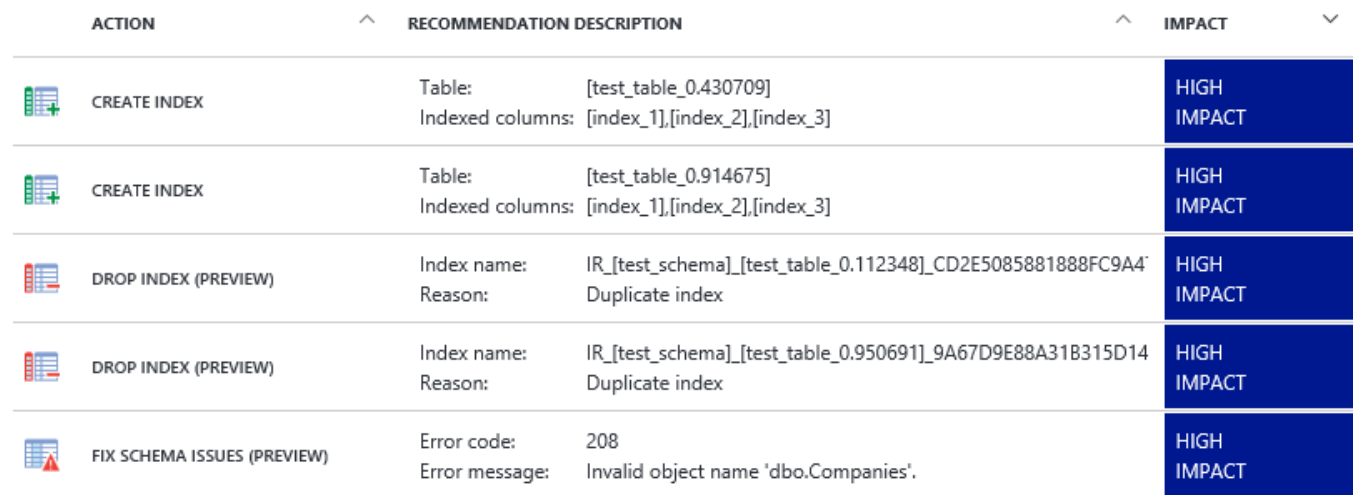

#### Tuning history

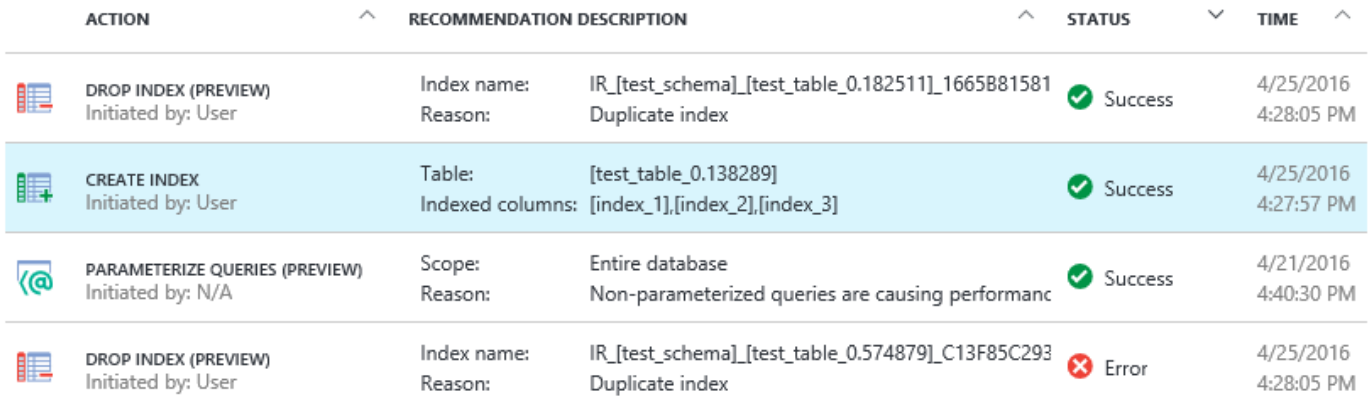

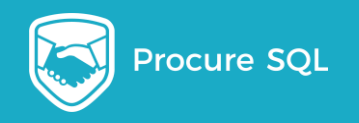

#### Azure SQL Database Tuning Tools

#### Azure SQL Database Performance Tools

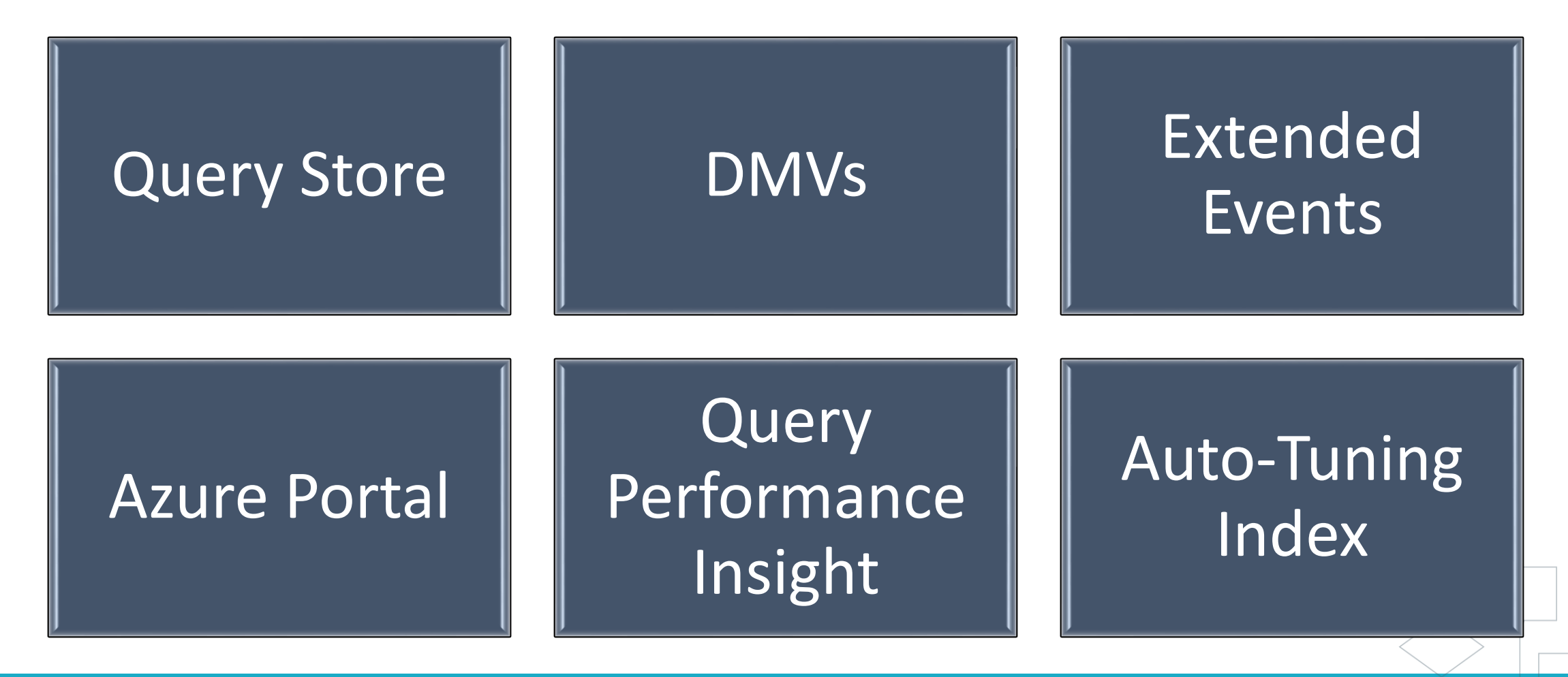

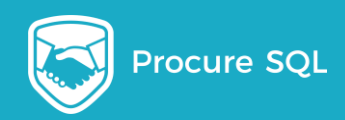

## Query Store

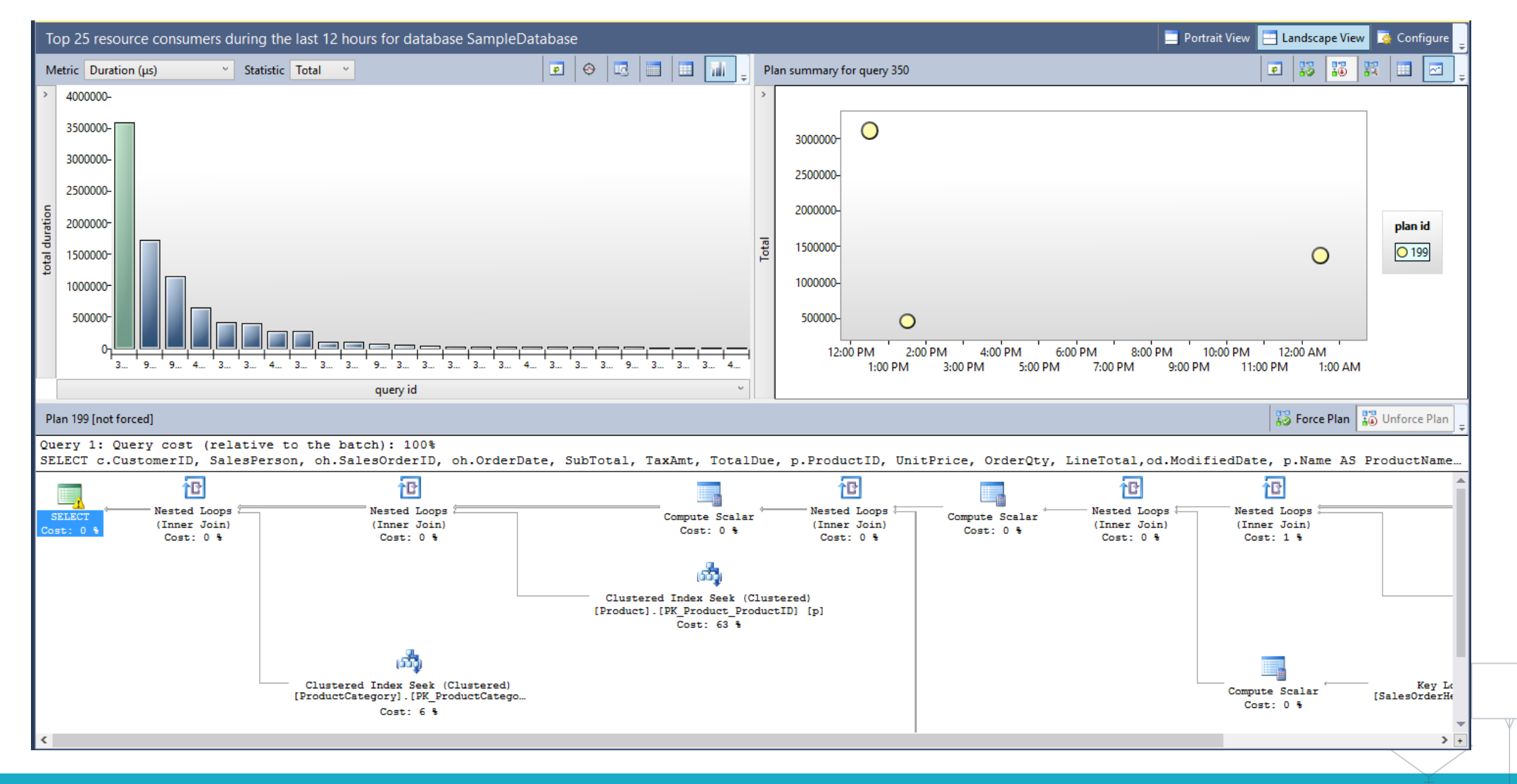

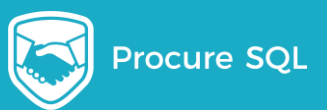

### Query Performance Insight

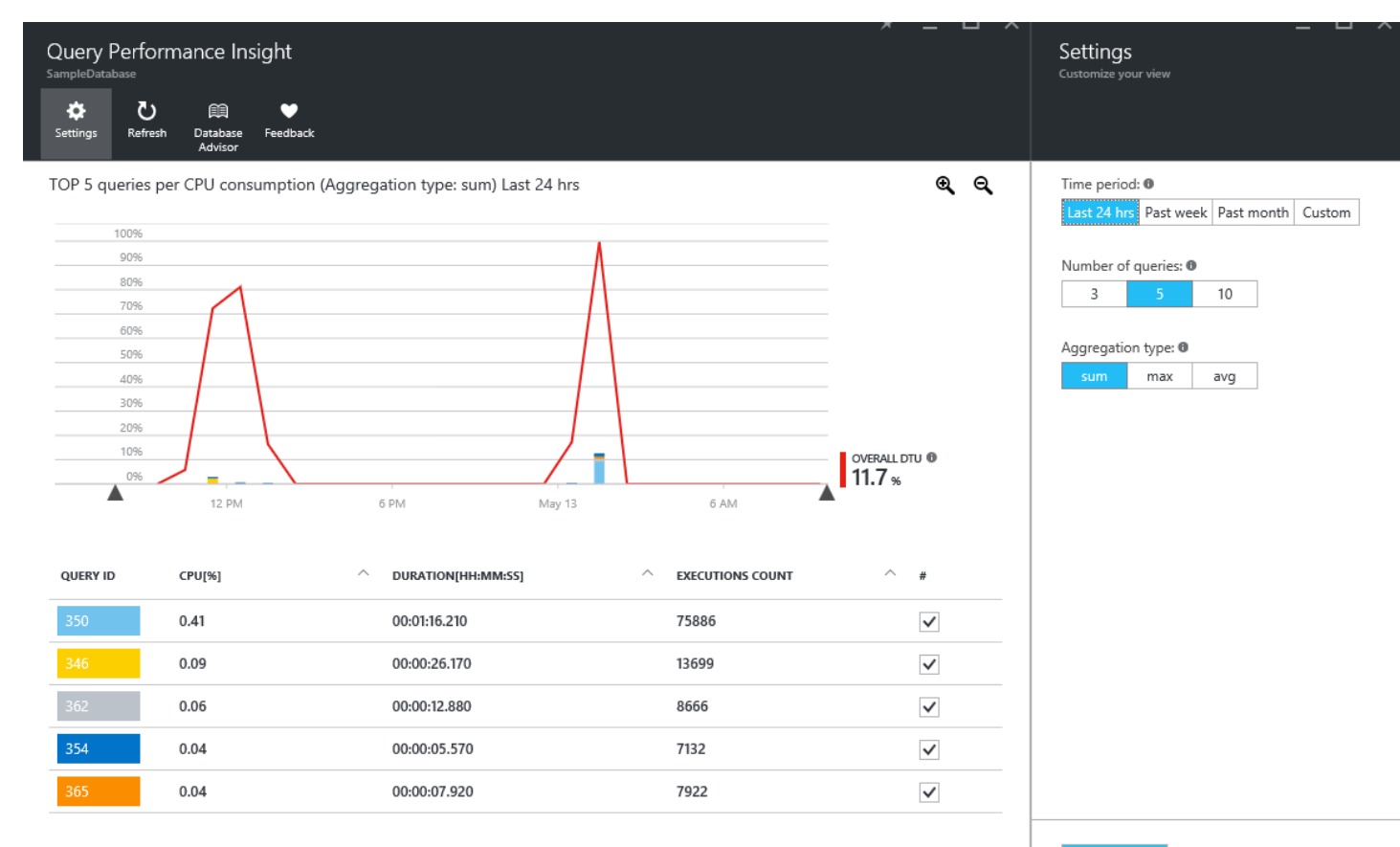

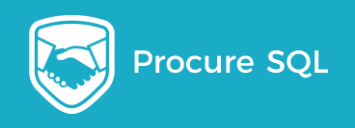

### Automatic Tuning

#### Tuning history

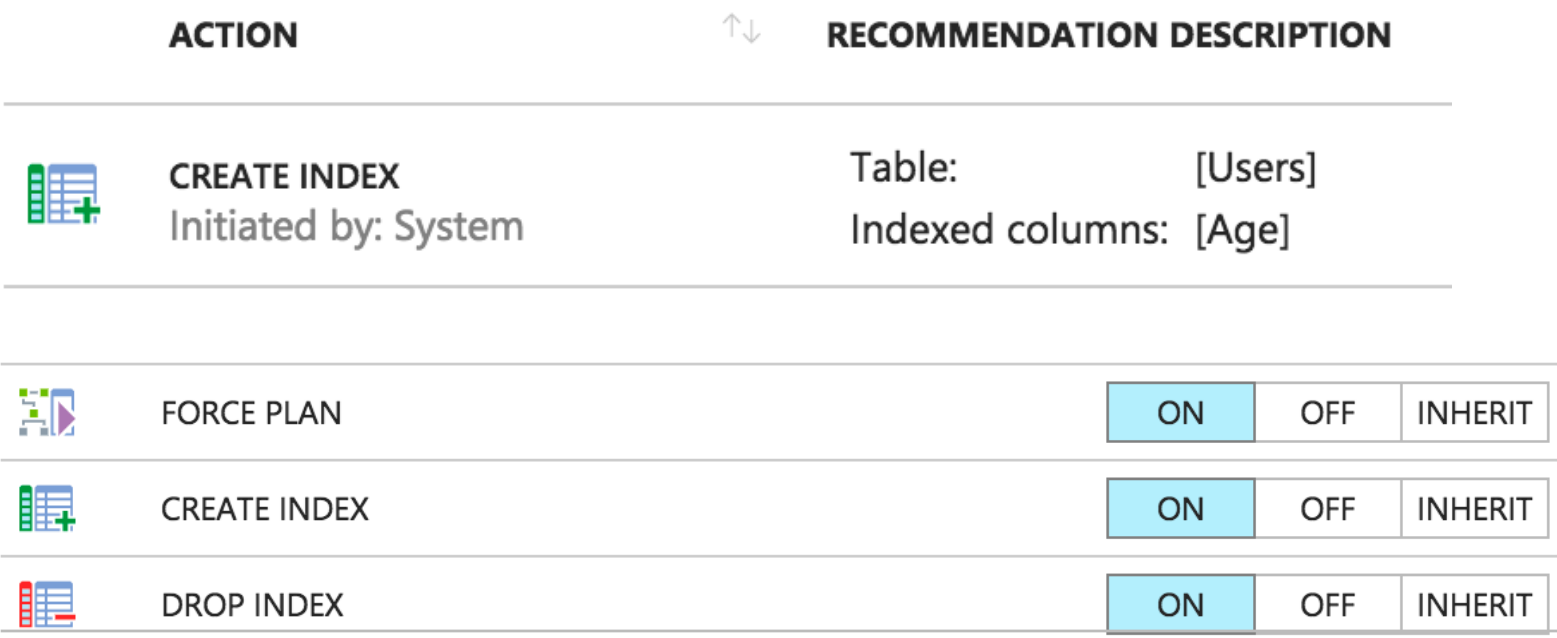

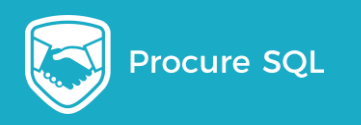

#### Thank you!

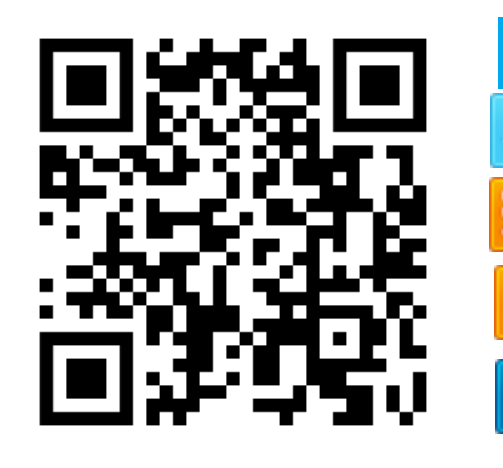

john@procuresql.com

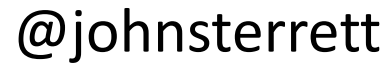

johnsterrett.com

procuresql.com

linkedin.com/in/johnsterrett $\mathbf{in}$ 

Free Helpful Content

<http://azuresqldbresources.procuresql.com/>

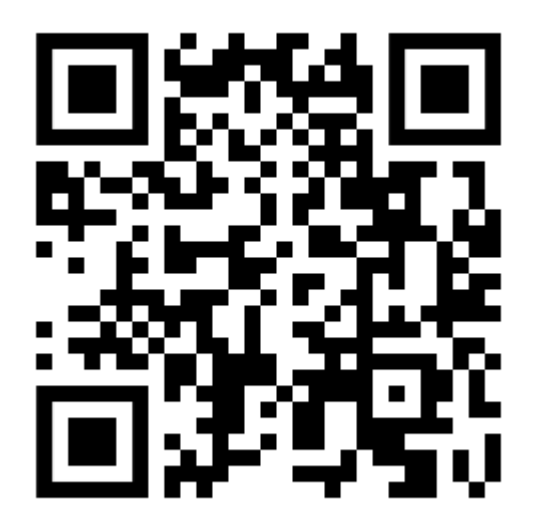